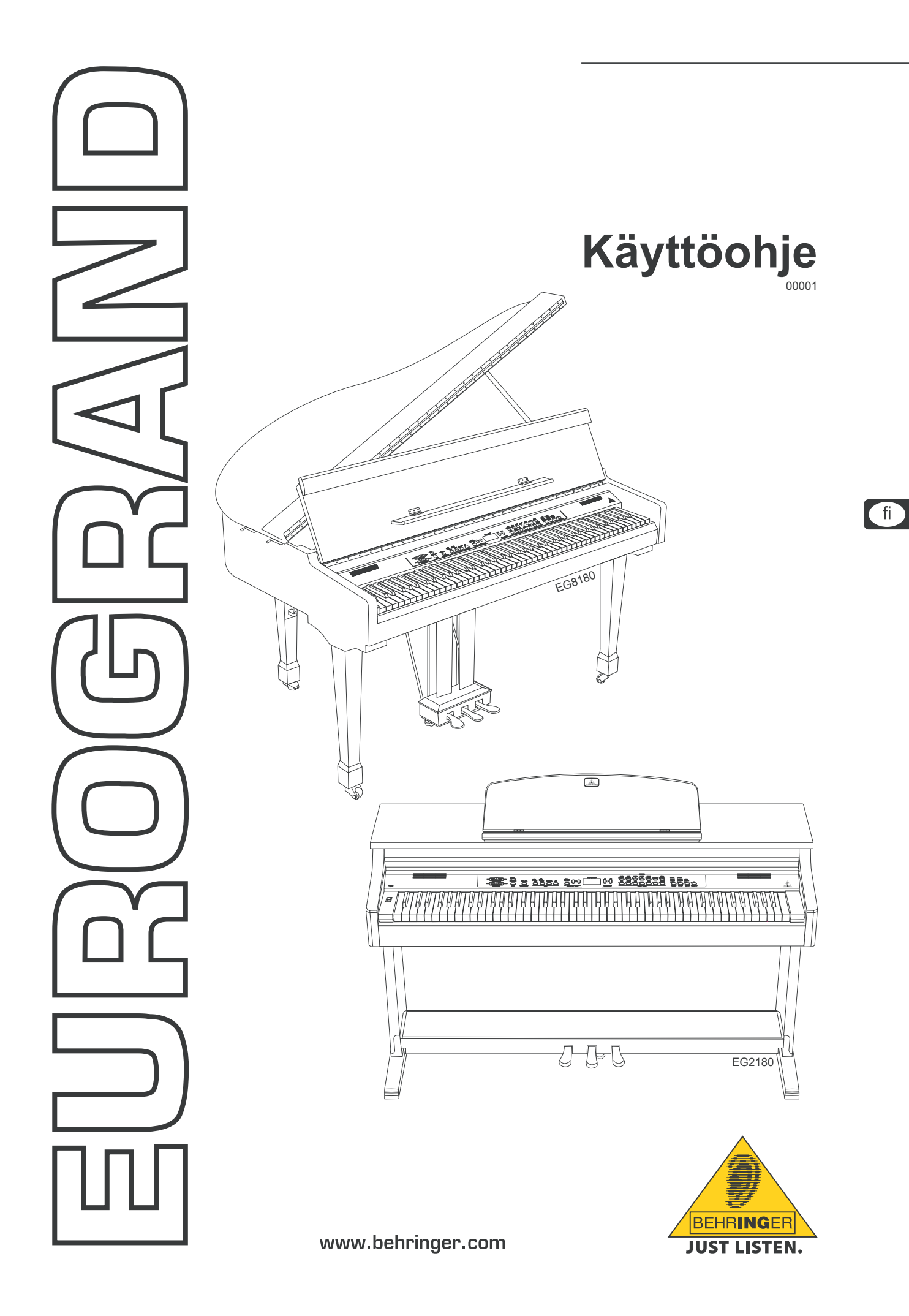

# **Tärkeitä turvallisuusohjeita**

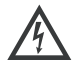

Tämä symboli varoittaa läsnäolollaan aina kotelon<br>sisältämien vaarallisten eristämättömien jännitteiden<br>olemassaolosta – jännitteiden, jotka saattavat riittää sähkösokin aikaan saamiseksi.

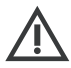

Tämä symboli muistuttaa läsnäolollaan mukana seuraa-<br>vissa liitteissä olevista tärkeistä käyttö- ja huolto-ohjeista. Lue käyttöohjeet.

# **Varoitus**

- **IS Sähköiskulta välttyäksesi ei päällyskantta (tai taustasektion kantta) tule poistaa. Sisäosissa ei ole käyttäjän huollettavaksi soveltuvia osia. Huoltotoimet saa suorittaa vain alan ammattihenkilö.**
- + **Vähentääksesi tulipalon tai sähköiskun vaaraa ei laitetta saa altistaa sateelle tai kosteudelle. Laitetta ei saa altistaa roiskevedelle, eikä sen päälle saa asettaa mitään nesteellä täytettyjä esineitä, kuten maljakoita.**
- $\sqrt{2}$  Nämä huolto-ohjeet on tarkoitettu ainoastaan pätevän **huoltohenkilökunnan käyttöön. Vähentääksesi sähköiskun vaaraa ei sinun tulisi suorittaa mitään muita kuin käyttöohjeessa kuvattuja huoltotoimia. Huoltotoimet saa suorittaa vain alan ammattihenkilö.**

# **Varoitus**

+ **Voimakkaiden radiolähettimien ja suurtaajuuslähteiden lähettyvillä saattaa äänen laatu huonontua. Pidennä lähettimen ja laitteen välistä välimatkaa ja käytä kaikkiin liitäntöihin suojattuja johtoja.**

- **1) Lue nä mä ohjeet.**
- **2) Säilytä nämä ohjeet.**
- **3) Huomioi kaikki varoitukset.**
- **4) Noudata kaikkia ohjeita.**
- **5) Älä käytä tätä laitetta veden läheisyydessä.**
- **6) Puhdista ainoastaan kuivalla liinalla.**
- **7) Älä peitä tuuletusaukkoja. Asenna valmistajan antamien ohjeiden mukaisesti.**
- **8) Älä asenna lämpölähteiden, kuten lämpöpattereiden, uunien tai muiden lämpöä tuottavien laitteiden (vahvistimet mukaan lukien) lähelle.**
- **9) Älä kierrä polarisoidun tai maadoitetun pistokkeen turvatoimintaa. Polarisoidussa pistokkeessa on kaksi kieltä, joista toinen on toista leveämpi. Maadoitetussa pistokkeessa on kaksi kieltä ja kolmas maadotusterä.**  Leveä kieli tai kol-mas terä on tarkoitettu oman turvalli**suutesi takaamiseksi. Mikäli mukana toimitettu pistoke ei sovi lähtöösi, kysy sähköalan ammattilaisen neuvoa vanhentuneen lähdön vaihtamiseksi uuteen.**
- **10) Suojaa virtajohto sen päällä kävelyn tai puristuksen aiheuttamien vaurioiden varalta. Huolehdi erityisesti pistokkeiden ja jatkojohtojen suojaamiselta sekä siitä kohdasta, jossa verkkojohto tulee ulos laitteesta.**
- **11) Laitteen tule olla liitettynä sähköverkkoon aina vioittumattomalla suojajohtimella.**
- **12) Jos laitteen sähkövirta kytketään pois päältä pääverkon tai laitteen pistokkeesta, on näiden oltava sellaisessa paikassa, että niitä pääsee käyttämään milloin tahansa.**
- **13) Käytä ainoastaan valmistajan mainitsemia kiinnityksiä/ lisälaitteita.**
- **14) Käytä ainoastaan valmistajan mainitseman tai laitteen mukana myydyn cartin, seisontatuen,**

**kolmijalan, kannattimen tai pöydän kanssa. Cartia käytettäessä tulee cart/ laiteyhdistelmää siirrettäessä varoa kompastumasta itse laitteeseen, jotta mahdollisilta vahingoittumisilta vältyttäisiin.**

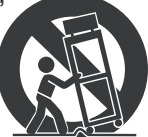

- **15) Irrota laite sähköverkosta ukkosmyrskyjen aikana ja laitteen ollessa pidempään käyttämättä.**
- 16) Anna kaikki huolto valtuutettuien huollon ammatti-laisten **tehtäväksi. Huoltoa tarvitaan, kun laite on jotenkin vaurioitunut, esim. kun virtajohto tai –pistoke on vaurioitunut, laitteen sisälle on päässyt nestettä tai jotakin muuta, yksikkö on altistunut sateelle tai kosteudelle, se ei toimi**  tavano-maisesti tai on päässyt putoamaan.

# **Sisällysluettelo**

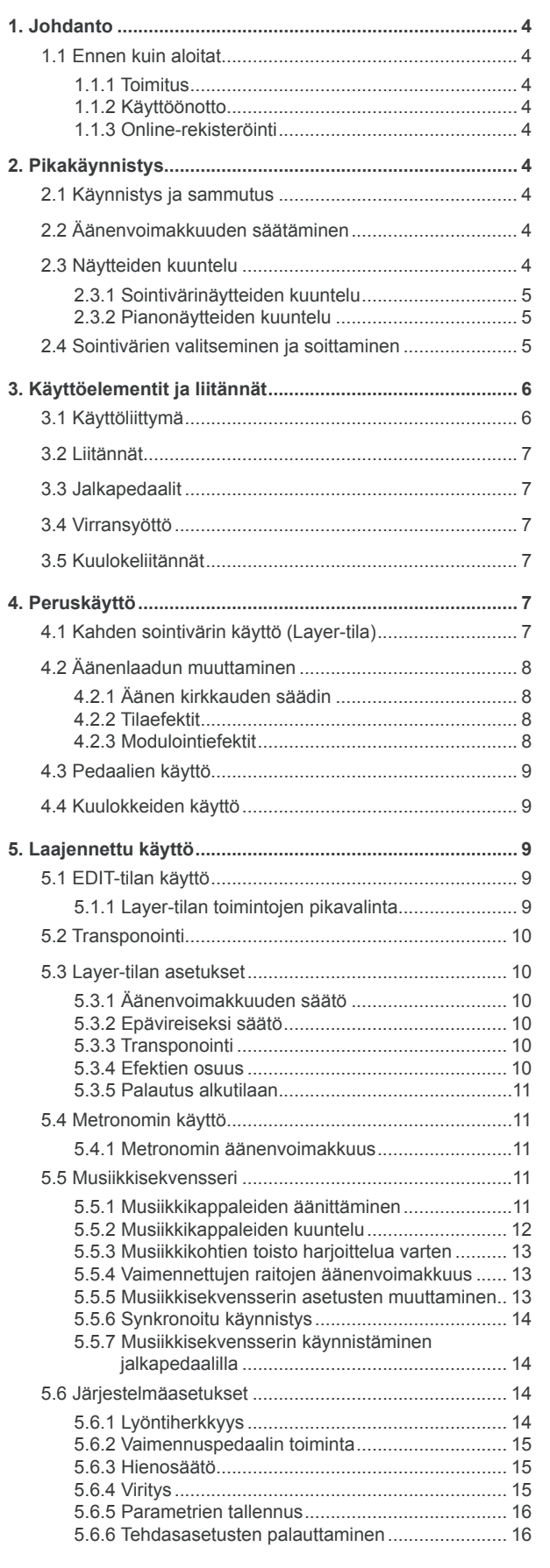

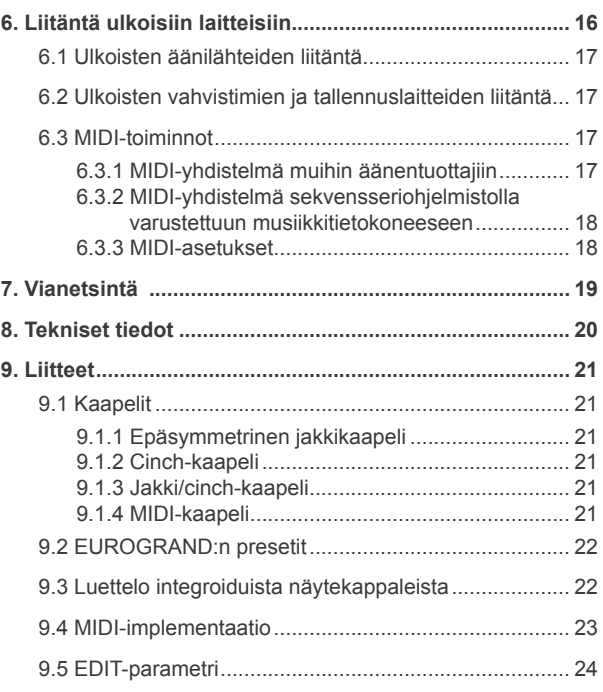

# **1. Johdanto**

<span id="page-3-0"></span>Onnittelut! Ostamasi EUROGRAND on mestariluokan digitaalipiano, jonka sointi ja soittotuntuma eivät jää missään suhteessa jälkeen akustisten soittimien vastaavista. Koskettimistoon kuuluu 88 painotettua, vasaramekanismilla varustettua kosketinta, jotka reaogoivat lyönteihin tinkimättömän aidosti ja mahdollistavat yhdessä RSM-stereoäänigeneraattorin kanssa unohtumattoman sointielämyksen. Korkeatasoiset modulointi- ja tilaefektit sekä 2 x 40 Watin kaiutinjärjestelmä saavat aikaan luonnollisen kuuloisen tilasoundin. Kaiken täydentää vielä metronomilla varustettu 2-raitasekvensseri, jonka avulla on helppo äänittää ja harjoitella.

# **1.1 Ennen kuin aloitat**

#### **1.1.1 Toimitus**

EUROGRAND on pakattu tehtaalla huolellisesti turvallisen kuljetuksen varmistamiseksi. Jos pakkauksessa on silti vaurioita, tarkista heti, onko laitteessa ulkoisia vaurioita.

- + **Jos laite on vaurioitunut, ÄLÄ lähetä sitä meille takaisin, vaan ota ensin yhteyttä kauppiaaseen ja kuljetusyritykseen, sillä oikeus vahingonkorvaukseen voi muuten raueta.**
- **ES** Käytä aina alkuperäistä pakkausta, jotta laite ei vaurioi**tuisi säilytyksen tai lähetyksen aikana.**
- **ES** Älä koskaan anna lasten käsitellä laitetta tai pakkaus**materiaaleja ilman valvontaa.**
- + **Hävitä kaikki pakkausmateriaalit ympäristöystävällisesti.**

## **1.1.2 Käyttöönotto**

Huolehdi riittävästä ilmansaannista, äläkä sijoita laitetta lämmitinten lähelle, jotta se ei ylikuumenisi.

**ES** Palaneet sulakkeet on ehdottomasti vaihdettava sulak**keisiin, joiden arvot ovat oikeat! Oikean arvon löydät luvusta "Tekniset tiedot".**

Verkkoon kytkentä tapahtuu toimitukseen sisältyvällä verkkokaapelilla koiraspuolisella yleisliitännällä. Se on asiaankuuluvien turvamääräysten mukainen.

**ES** Muista, että kaikki laitteet on ehdottomasti maadoitetta**va. Oman turvallisuutesi vuoksi sinun ei pidä missään tapauksessa poistaa laitteiden tai verkkokaapelien maadoitusta tai tehdä sitä tehottomaksi.**

## **1.1.3 Online-rekisteröinti**

Käy rekisteröimässä uusi BEHRINGER-laitteesi mahdollisimman pian sen ostamisen jälkeen Internet-osoitteessa http://www.behringer.com ja lue takuuehdot huolellisesti.

BEHRINGER myöntää laitteelle vuoden\* takuun ostopäivästä lukien. Tarvittaessa voit hakea takuuehdot suomeksi websivuiltamme osoitteesta http://www.behringer.com tai pyytää puhelimitse numerosta +49 2154 9206 4149.

Jos BEHRINGER-laitteessasi ilmenee vika, pyrimme korjaamaan sen mahdollisimman nopeasti. Ota yhteys laitteen myyneeseen liikkeeseen. Jos liike sijaitsee kaukana, voit kääntyä myös suoraan sivukonttorimme puoleen. BEHRINGERin sivukonttorit ja niiden yhteystiedot on lueteltu laitteen alkuperäispakkauksessa (Global Contact Information/European Contact Information). Jos pakkauksessa ei ole asuinmaasi yhteystietoja, käänny lähimmän maahantuojan puoleen. Yhteystiedot löydät Support-sivuilta Internet-osoitteesta http://www.behringer.com.

Laitteen ja sen ostopäivän rekisteröinti sivustoon helpottaa takuukäsittelyä.

*Kiitos yhteistyöstäsi!*

EU:n jäsenvaltioiden asiakkaille saattaa päteä hieman erinlaiset takuuehdot. Tarkempia tietoja EU:n alueella asuville asiakkaille antaa BEHRINGER Support Saksa.

# **2. Pikakäynnistys**

# **2.1 Käynnistys ja sammutus**

EUROGRAND on digitaalipiano eli sähkövirralla toimiva piano. Laite käy siis sähkövirralla, ja käyttöä varten se on kytkettävä päälle ja pois päältä. Laitteen virransyöttö kytketään seuraavalla tavalla.

**EXPER-kytkimen (koskettimistosta vasemmalle) tulisi olla kytkettynä pois päältä, kun liität pianon sähköverkkoon.**

#### **TURVAKATKAISIN / IEC-KYLMÄLAITEHOLKKI**

Laite liitetään verkkoon IEC-kylmälaiteholkilla. Se vastaa vaadittavia turvamääräyksiä. Toimitukseen kuuluu sopiva verkkokaapeli. Jos joudut vaihtamaan sulakkeen, käytä ehdottomasti samaa tyyppiä.

- 1) Liitä mukana toimitettu verkkokaapeli laitteen alaosassa olevaan liitäntäholkiin ja verkkovirtapistokkeeseen.
- 2) Laite kytketään päälle ja pois päältä painamalla koskettimiston vasemmalla puolella olevaa verkkokytkintä (POWER). Etureunan LED syttyy palamaan heti, kun EUROGRAND on käyttövalmis.

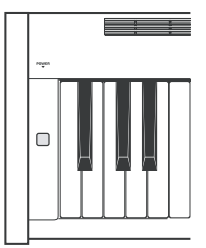

+ **Kytke laite verkkokytkimestä (POWER) pois päältä, kun et enää käytä sitä. Etuosassa oleva POWER-LED sammuu tällöin. Huomaa: Kun POWER-kytkin kytketään pois päältä, laite ei kytkeydy kokonaan irti sähköverkosta. Irrota sen vuoksi kaapeli pistorasiasta, jos laite on pitkään käyttämättömänä.**

## **2.2 Äänenvoimakkuuden säätäminen**

EUROGRAND:n sisäänrakennettujen kaiuttimien ja kuulokeliitäntöjen äänenvoimakkuutta voi säätää seuraavalla tavalla:

1) Vie äänenvoimakkuuden säädin (MAIN VOLUME) ääriasentojen MIN ja MAX keskelle.

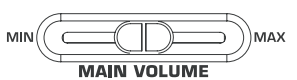

2) Säädä äänenvoimakkuutta haluamaasi suuntaan työntämällä säädintä oikealle (kovemmalle) tai vasemmalle (hiljaisemmalle).

# **Huomio**

**EUROGRAND pystyy tuottamaan hyvinkin korkeita äänenvoimakkuuksia. Huomaa, että korkea äänenpaine ei vain puuduta kuuloa nopeasti vaan voi myös vahingoittaa kuuloa pysyvästi. Käytä siis kohtuullista äänenvoimakkuutta, varsinkin käyttäessäsi kuulokkeita.**

# **2.3 Näytteiden kuuntelu**

EUROGRAND-pianoon on tallennettu 14 sointiväri- ja 15 pianonäytettä. Näytteiden tarkoituksena on antaa käsitys laitteen käyttömahdollisuuksista ja monipuolisuudesta.

# **2.3.1 Sointivärinäytteiden kuuntelu**

<span id="page-4-0"></span>Seuraavassa on kuvattu, miten voit kuunnella tallennetut 14 sointivärinäytettä. Näytteet on sovitettu kulloiseenkin sointiväiriin, ja niiden tarkoituksena on antaa käsitys sointivärien käyttömahdollisuuksista.

1) Paina DEMO-painiketta.

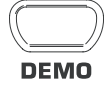

2) Aloita haluamasi sointivärinäytteen toisto painamalla SOUND SELECT -osion 14 painikkeesta sointiväriä vastaavaa painiketta.

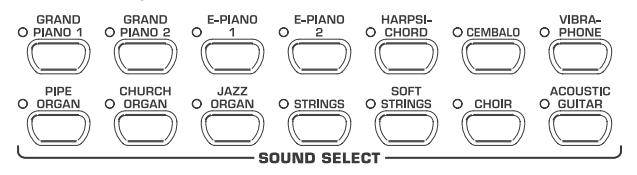

- **ES** Pääset DEMO-tilasta painamalla uudestaan DEMO**painiketta.**
- **ES Kun EUROGRAND soittaa näytteitä, ei MIDI-tietoja lähetetä tai vastaanoteta.**
- + **Ennen DEMO-tilaan siirtymistä varmista, että musiikkisekvensseri (ks. kappale 5.5) ei ole äänentoisto- tai äänitysvalmiudessa.**

# **2.3.2 Pianonäytteiden kuuntelu**

Seuraavassa on kuvattu, miten voit kuunnella tallennetut 15 pianonäytettä. Näytteiden tarkoituksena on esitellä GRAND PIANO -sointivärien monipuoliset käyttömahdollisuudet.

1) Paina DEMO-painiketta.

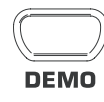

2) Valitse -/NO- ja +/YES-painikkeilla VALUE/SONG -osiosta haluamasi musiikkikappale.

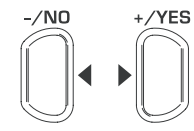

#### **VALUE/SONG**

Näytössä näkyvät seuraavat tiedot:

- 1 ...15: Valitun musiikkikappaleen numero.
- ALL: Kaikkien musiikkikappaleet valinta. Äänentoisto tapahtuu numerojärjestyksessä.
- ShF: Kaikkien musiikkikappaleet valinta. Äänentoisto tapahtuu sattumanvaraisessa järjestyksessä.
- 3) Käynnistä äänentoisto painamalla SONG-osion START/ STOP-painiketta.

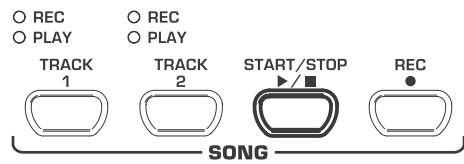

4) Paina START/STOP-painiketta uudestaan, kun haluat lopettaa äänentoiston.

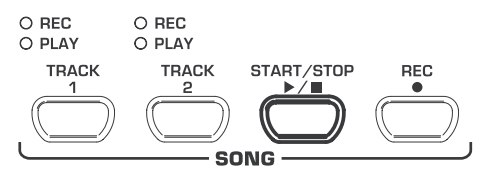

- 5) Muita musiikkikappaleita voit kuunnella toistamalla vaiheet  $2 - 4$
- **ES** Pääset DEMO-tilasta painamalla uudestaan DEMO**painiketta.**
- **Example is the Luettelo kaikista musiikkikappaleista on kohdassa 9.3.**
- + **Ennen DEMO-tilaan siirtymistä varmista, että musiikkisekvensseri (ks. kohta 5.5) ei ole äänentoisto- tai äänitysvalmiudessa.**
- + **Voit määrittää itse, kuinka nopeasti pianonäyte soitetaan (ks. kohta 5.4).**
- **ES** Voit soveltaa pianonäytteiden toistoon mitä tahansa **sointiväriä sekä tila-, modulointi- ja kirkkausefektejä (ks. kohta 4.2). Sointivärin valinta ja säätö on tehtävä ennen DEMO-tilaan siirtymistä.**

## **2.4 Sointivärien valitseminen ja soittaminen**

EUROGRAND-pianoon on tallennettu 14 eri sointiväriä, jotka kattavat laajan akustisen spektrin. Sointiväri valitaan SOUND SELECT -osiosta.

1) Valitse haluamasi sointivärinäyte painamalla SOUND SELECT -osion 14 painikkeesta sointiväriä vastaavaa painiketta.

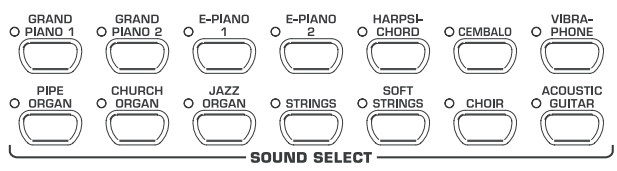

Painikkeiden yläpuolella olevat LEDit osoittavat, mikä sointiväri on valittu. Valitun soundin voi soittaa koko koskettimistolla.

- + **Voit määrittää sointivärin voimakkuuden lyömällä koskettimia hiljempaa tai kovempaa (ei vaihtoehdoissa HARPSICHORD, CEMBALO, JAZZ-, CHURCH- ja PIPE ORGAN).**
- + **Vinkki: Voit valita myös kaksi sointiväriä.**

<span id="page-5-0"></span>**3. Käyttöelementit ja liitännät**

**3.1 Käyttöliittymä**

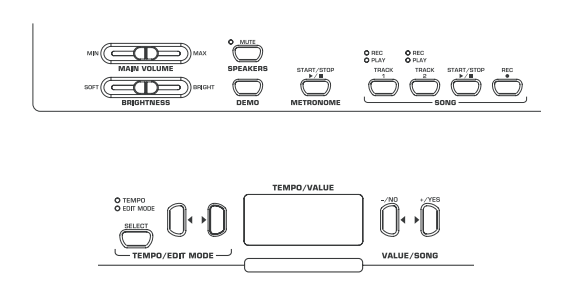

*Kuva 3.1: EUROGRAND:n käyttöelementit*

Seuraavassa on kuvattu EUROGRAND-pianon käyttöelementit. Käyttöliittymä on selkeyden vuoksi jaettu toiminnallisiin osioihin.

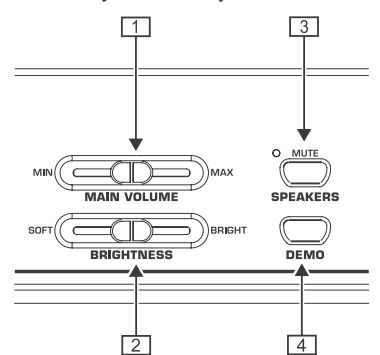

- {1} MAIN VOLUME: Sisäisten kaiuttimien, kuulokeulostulojen ja LINE OUT-lähtöjakkien äänenvoimakkuuden säätöön.
- {2} BRIGHTNESS: Äänen sävyn säätämiseen pehmeästä (vasemmalla) heleään (oikealla).
- {3} SPEAKERS: EUROGRAND:n sisäisten kaiuttimien kytkemiseen päälle ja pois päältä. MUTE-LED palaa, kun sisäiset kaiuttimet on vaimennettu. Kun kuulokkeet kytketään käyttöön, mykistyvät sisäiset kaiuttimet automaattisesti.
- {4} DEMO: DEMO-tilan aktivointiin ja sammuttamiseen.

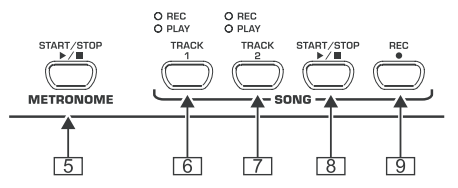

- {5} METRONOME: Metronomin toiminnan käynnistämiseen ja pysäyttämiseen.
- {6} TRACK 1: Valitsee äänentoistoon tai nauhoitukseen raidalle 1. REC-valo palaa, kun raita on valittu nauhoitusta varten. PLAY-valo palaa, kun raita on valittu äänentoistoa varten ja siinä on jo musiikkitietoja.
- {7} TRACK 2: Valitsee äänentoistoon tai nauhoitukseen raidan 2. REC-valo palaa, kun raita on aktivoitu nauhoitusta varten. PLAY-valo palaa, kun raita on valittu äänentoistoa varten ja siinä on jo musiikkitietoja.
- {8} START/STOP: Musiikkisekvensserin äänentoiston/nauhoituksen käynnistämiseen ja pysäyttämiseen.

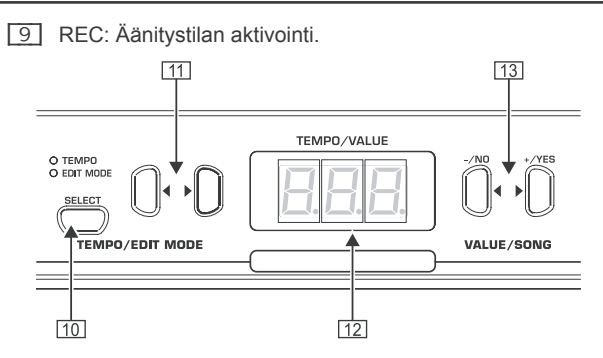

- [10] SELECT: Valitsee TEMPO-parametrin ja EDIT-tilan valikkosivut. EDIT-tilassa oltaessa palaa EDIT MODE -valo, TEMPO-tilassa TEMPO-valo.
- [11] < >: SELECT-painikkeella aktivoidusta tilasta riippuen painikkeita käytetään joko nopeuden määrittämiseen tai EDIT-tilan valikkosivujen selaamiseen.
- [12] Display: Näyttää valitusta toiminnosta riippuen nopeuden, valikkonumeron tai parametrin arvon.
- [13] -/NO, +/YES: Näytössä näkyvien parametriarvojen pienentämiseen tai suurentamiseen. +/YES-painikkeella vahvistetaan myös tiettyjen EDIT-toimintojen toimeenpano.

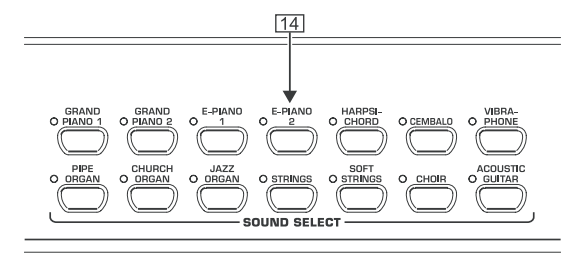

[14] SOUND SELECT: Näillä 14 painikkeella valitaan sointiväri. DEMO-tilassa oltaessa niilllä voidaan valita jokin sointivärinäyte.

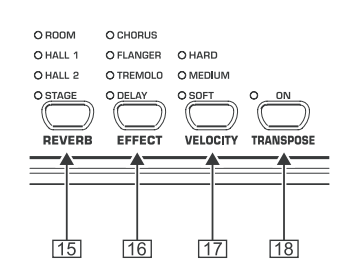

- [15] REVERB: Jonkin sointivärin kanssa soitettavan tilaefektin (ROOM, HALL 1, HALL 2, STAGE) valintaan. Kun jokin efekti on valittu, palaa sen valo. Jos mikään valo ei pala, ei tilaefektejä käytetä.
- [16] EFFECT: Jonkin sointivärin kanssa soitettavan modulointiefektin (CHORUS, FLANGER, TREMOLO, DELAY) valintaan. Kun jokin efekti on valittu, palaa sen valo. Jos mikään valo ei pala, ei modulointiefektejä käytetä.
- [17] VELOCITY: Lyöntidynamiikan säätöön välillä pehmeä (SOFT), keski (MEDIUM) ja kova (HARD) lyönti. Kun jokin asetus on aktivoitu, palaa sen valo. Jos mikään valo ei pala, on lyöntivoimakkuusherkkyyden säätö pois päältä, ja koskettimen painallus aiheuttaa lyöntivoimakkuudesta riippumatta aina saman äänenvoimakkuuden.
- [18] TRANSPOSE : Koskettimiston/sävelkorkeuden transponoinnin säätöön.

# **3.2 Liitännät**

<span id="page-6-0"></span>EUROGRAND-pianon liitännät ovat rungon keskellä alareunassa.

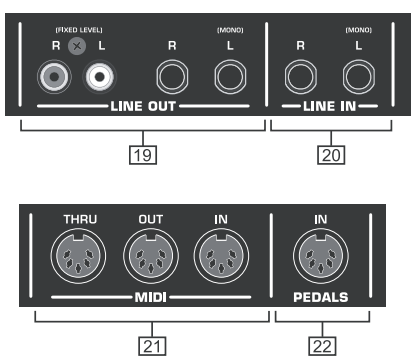

*Kuva 3.2: EUROGRAND:n liitännät*

- [19] LINE OUT: EUROGRAND:n signaaleja varten on käytettävissä kaksi eri LINE OUT -holkkia.
- = Jakkiliitännät: Jakkiliitäntöjen kautta soitetaan EUROGRAND-pianon signaalien lisäksi myös LINE IN -holkkiin liitettyjen laitteiden signaalit. Lähtösignaalin taso riippuu MAIN VOLUME -säätimen asemasta.
- $\blacktriangle$  Cinch-holkit: Cinch-holkit toistavat ainoastaan EUROGRAND:n sävelet muuttumattoman tasoisena. LINE IN -holkin kautta tulevia signaaleja ei välitetä.
- [20] LINE IN: Soittolaitteiden (esim. CD-soitin, äänikortti, rumpukone) liitäntään. Liitetyt signaalinlähteet toistetaan LINE OUT -jakkiliitännöistä ja sisäisistä kaiuttimista.
- [21] MIDI: EUROGRAND-pianon kolmeen MIDI-holkkiin voidaan liittään ulkoisia MIDI-laitteita kuten syntetisaattori, sekvensseri tms.
- = IN-holkkiin voidaan vastaanottaan MIDI-tietoja, joilla voi ohjata EUROGRAND-pianon äänigeneraattoria.
- ▲ OUT-holkista lähetetään koskettimistolla, pedaaleilla ja muutamilla EUROGRAND:n käyttöelementeillä generoituja MIDI-tietoja.
- ▲ THRU-holkkia käytettäessä toistetaan MIDI IN -holkkiin tulleet MIDI-tiedot muuttumattomina (läpiohjaus) Holkki toimii ylimääräisten MIDI-laitteiden liitäntämahdollisuutena.
- [22] PEDAALIT: EUROGRAND:n pedaaliosan liitännät (EG2180).

# **3.3 Jalkapedaalit**

EUROGRAND:ssa on samat kolme pedaalia kuin akustisissakin flyygeleissä.

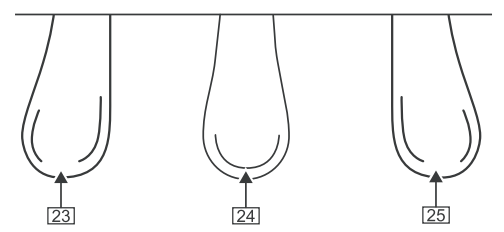

- [23] Vaimennus/pianopedaali: Erityisen hiljaisten kohtien soittamiseen.
- [24] Sostenuto-pedaali: Niiden sävelten pitämiseen, jotka on pedaalia painettaessa jo painettu ja jotka eivät ole vielä hiljenneet kokonaan. Kaikki sen jälkeen painettavat koskettimet *.*<br>vaimentuvat normaalisti.

[25] Sustain/fortepedaali: Niiden sävelten pitämiseen, jotka on jo painettu ja jotka eivät ole vielä hiljenneet kokonaan. Myös kaikki sen jälkeiset sävelet pidetään.

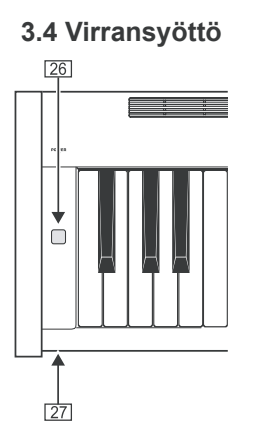

- [26] POWER: EUROGRAND:n käynnistämiseen ja sammuttamiseen.
- **ES** Kun POWER-kytkin kytketään pois päältä, laite ei kytkey**dy kokonaan irti sähköverkosta. Irrota sen vuoksi kaapeli pistorasiasta, jos laite on pitkään käyttämättömänä.**
- [27] LED: Palaa EUROGRAND:n ollessa käyttövalmis.

# **3.5 Kuulokeliitännät**

Kuulokeliitännät ovat edessä rungon vasemmassa alareunassa.

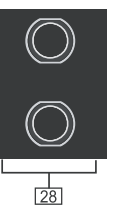

[28] Holkit toimivat kuulokkeiden liitäntänä. Äänenvoimakkuutta ei voi erikseen säätää.

# **4. Peruskäyttö**

Seuraavassa kerrotaan, miten voit käyttää jo selitettyjen toimintojen lisäksi myös muita EUROGRAND-pianon perustoimintoja.

# **4.1 Kahden sointivärin käyttö (Layer-tila)**

Yhden sointivärin sijasta voi EUROGRAND:lla soittaa myös kaksi sointiväriä samanaikaisesti. Ne asetetaan päällekään (layer), ja ne voidaan soittaa yhdessä koko koskettimistolla.

1) Paina SOUND SELECT -osiosta niiden kahden sointivärin painikkeita, jotka haluat asettaa päällekäin.

Painikkeiden yläpuolella palavat valot osoittavat, mitkä sointivärit on valittu.

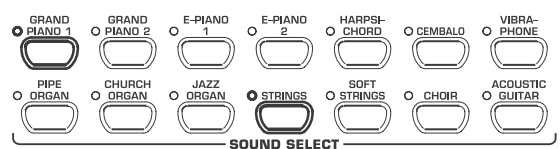

Esimerkissä asetetaan sointivärit "GRAND PIANO 1" ja "STRINGS" päällekäin.

+ **Pääset Layer-tilasta painamalla mitä tahansa SOUND SELECT -osion painiketta. Sen jälkeen voit taas valita yksittäisen sointivärin.**

# **4.2 Äänenlaadun muuttaminen**

<span id="page-7-0"></span>Voit muuttaa sointivärin laatua tila- tai modulaatioefektillä tai kirkkaudensäätimellä.

# **4.2.1 Äänen kirkkauden säädin**

Äänen kirkkauden säätimellä voit säätää äänen sävyä pehmeämmäksi tai kirkkaammaksi.

- 1) Äänen kirkkaus säädetään BRIGHTNESS-säätimellä seuraavalla tavalla:
- Käännä säädintä vasemmalle (SOFT), kun haluat pehmeän, tumman äänen sävyn.
- Käännä säädintä oikealle (BRIGHT), kun haluat kirkkaan, heleän äänen sävyn.

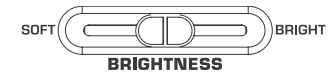

## **4.2.2 Tilaefektit**

EUROGRAND-pianoon on tallennettu tilaefektejä, joilla voi simuloida neljää eri suuruista tilaa. Valittaessa sointiväri valitaan automaattisesti siihen sopiva efekti. Halutessasi voit kuitenkin valita myös jonkin muun efektin. Käytettävissä ovat seuraavat tilasimulaatiot:

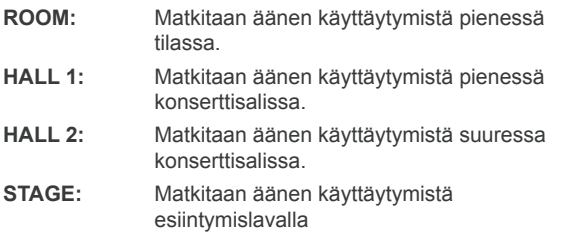

1) Paina REVERB-painiketta, kunnes olet saavuttanut haluamasi efektin.

# $\bigcirc$  ROOM  $O$ HALL 1 O HALL 2

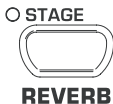

Nimen edessä palava valo osoittaa aktivoidun efektin.

- + **Jos mikään neljästä LEDistä ei pala, ei tilaefektejä ole valittu.**
- 2) Pidä REVERB-painike alhaalla ja säädä samalla VALUE/ SONG -osion -/NO ja +/YES -painikkeilla alkuperäis- ja efektisignaalien suhde toisiinsa.

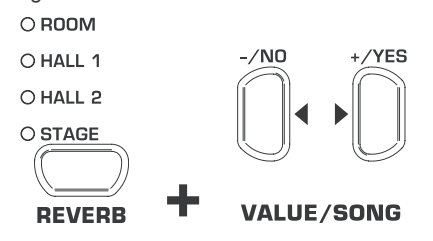

Näytössä näkyvät seuraavat tiedot:

 $0 \ldots 20$ : Efektin osuus ( $0 =$ ei efektiä,  $20 =$ suuri efekti)

3) Jos haluat palauttaa tehdasasetukset, paina REVERBpainikkeen ollessa alhaalla samanaikaisesti -/NO- ja +/ YES-painikkeita.

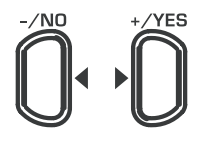

#### **VALUE/SONG**

#### **4.2.3 Modulointiefektit**

EUROGRAND on varustettu modulointiefektillä, johon kuuluu neljä eri efektityyppiä. Muutamiin sointiväreihin on automaattisesti esivalittu sopiva efekti. Halutessasi voit kuitenkin valita myös jonkin muun efektin. Käytettävissä ovat seuraavat modulointiefektit:

**CHORUS:** Kuoroefekti. Tekee soinnista leveämmän.

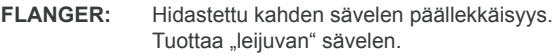

- **TREMOLO:** Nopea, jatkuvasti toistuva soinnin voimakkuuden muutos.
- **DELAY:** Kaikuefekti. Tuottaa hidastetun, voimakkuudeltaan hiljaisemman soinnin toiston.
- 1) Paina EFFECT-painiketta, kunnes olet päässyt haluamaasi efektiin.

 $\circ$  CHORUS O FLANGER O TREMOLO O DELAY **FEFECT** 

Nimen edessä palava valo osoittaa valitun efektin.

- + **Jos mikään neljästä LEDistä ei pala, ei modulointiefektejä ole valittu.**
- 2) Pidä EFFECT-painike alhaalla ja säädä samalla VALUE/ SONG -osion -/NO ja +/YES -painikkeilla alkuperäis- ja efektisignaalien suhde toisiinsa.

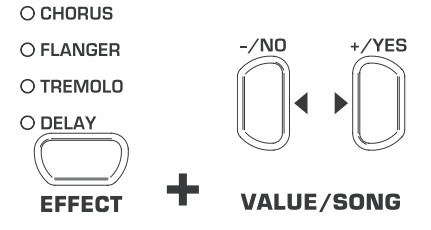

Näytössä näkyvät seuraavat tiedot:

- 0 ... 20: Efektin osuus ( 0 = ei efektiä, 20 = suuri efekti)
- 3) Jos haluat palauttaa tehdasasetukset, paina EFFECTpainikkeen ollessa alhaalla samanaikaisesti -/NO- ja +/ YES-painikkeita.

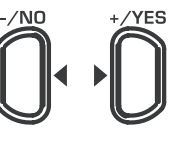

# **VALUE/SONG**

# **4.3 Pedaalien käyttö**

<span id="page-8-0"></span>EUROGRAND-pianossa on kolme jalkapedaalia. Niiden tarkoitus on sama tava kuin akustisessa flyygelissäkin. Pedaaleja käytetään tavallisesti nuoteissa ilmoitettujen notaatiosymboleiden mukaan.

- = **Vaimennus/pianopedaali (vasen):** Vaimennuspedaali tuottaa hiljaisen ja intiimin soinnin. Käytä tätä pedaalia erityisen hiljaisesti soitettaviin kohtiin (pianissimo).
- 1) Polkemalla pedaalia soivat kaikki pedaalin alhaalla ollessa soitetut sävelet vaimennettuina.
- 2) Vapauta pedaali, kun haluat siirtyä soittamaan tavallisia säveliä.
- + **Voit säätää vaimennuspedaalin tehoa itsekin (ks. kohta 5.6.2).**
- ▲ Sostenuto-pedaali (keskellä): Sostenuto-pedaalilla voit säilyttää yksittäisiä säveliä. Jo painetut sävelet säilyvät pedaalia painettaessa, jos ne eivät ole vielä hiljenneet kokonaan. Kaikki sitä seuraavat sävelet vaimennetaan kuvatulla tavalla. Tämän ansiosta voidaan soittaa esim. pedaalin avulla pidetty nuottia samalla kun seuraavat nuotit soitetaan staccato (nakuttaen).
- 3) Kosketa niitä sointeja, jotka haluat pitää.
- 4) Paina pedaalia pitääksesi juuri lyömäsi soinnit.
- 5) Soita seuraavat soinnit. Ne soivat tavalliseen tapaan loppuun.
- 6) Vapauta pedaali, kun haluat siirtyä soittamaan tavallisia sointeja.
- = **Sustain-fortepedaali (oikea):** Sustain-pedaalilla voit pitää lyödyt ja sitä seuraavat soinnit ilman, että koskettimia pitäisi pitää pohjassa. Sustainpedaalia käytetään usein täyteläisen soinnin tuottamiseen. Se on eniten käytetty pianopedaali.
- 7) Kosketa niitä sointeja, jotka haluat pitää.
- 8) Paina pedaalia pitääksesi juuri lyömäsi ja sen jälkeiset soinnit.
- 9) Vapauta pedaali, kun haluat siirtyä soittamaan tavallisia sointeja.

## **4.4 Kuulokkeiden käyttö**

EUROGRAND on varustettu kahdella kuulokeliitännällä, jotka ovat edessä vasemmalla rungon alareunassa. Kuulokkeiden käyttö on mielekästä, kun haluat harjoitella häiritsemättä muita. Toisen kuulokeliitännän ansiosta voi toinenkin ihminen (esim. musiikinopettaja) kuunnella soittoa, joten musiikkitunnin voi haluttaessa pitää myös kuulokkeita käyttäen.

1) Säädä äänenvoimakkuus MAIN VOLUME -säätimellä alhaiseksi (liukusäädin säätöalueen vasempaan laitaan).

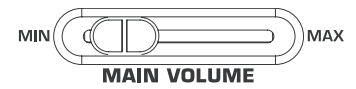

- 2) Liitä kuulokkeet rungon alareunassa olevaan vapaaseen kuulokeliitäntään.
- 3) Säädä soiton aikana MAIN VOLUME -säätimellä haluamasi äänenvoimakkuus.

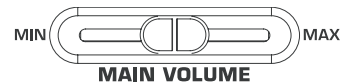

4) Tarvittaessa kytke EUROGRAND:n sisäisen kaiuttimet SPEAKERS-painikkeella päälle tai pois päältä.

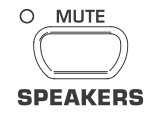

**ES** Heti kun kuuloke on kytketty, kytkeytyvät EUROGRAND:n **sisäisen kaiuttimet pois päältä, ja SPEAKERS-painikkeen yläpuolella oleva MUTE-valo syttyy palamaan.** 

+ **Kun kuulokket on irrotettu kuulokeliitännästä, kytkeytyvät EUROGRAND:n sisäisen kaiuttimet automaattisesti takaisin päälle ja SPEAKERS-painikkeen yläpuolella oleva MUTE-valo sammuu.**

# **5. Laajennettu käyttö**

Seuraavassa on tietoa siitä, miten voit laajentaa EUROGRAND-pianon käyttötapoja.

# **5.1 EDIT-tilan käyttö**

Moniin EUROGRAND-pianon käyttötoiminnoista pääsee EDITtilasta. Seuraavassa selitetään, miten asetuksia voi muuttaa EDIT-tilassa.

- + **Aina kun ohjelma pyytää sinua siirtymään EDIT-tilaan, valitse toiminto ja säädä arvot seuraavassa kuvatulla tavalla.**
- 1) Paina TEMPO/EDIT MODE -osion SELECT-painiketta, kunnes EDIT MODE -valo syttyy palamaan.

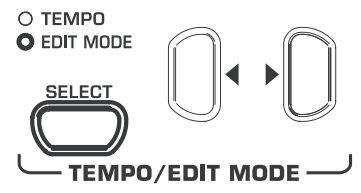

2) Selaa  $\blacktriangleleft$  > -painikkeilla toimintoja, kunnes olet valinnut haluamasi toiminnon (esim.  $E_1$ ).

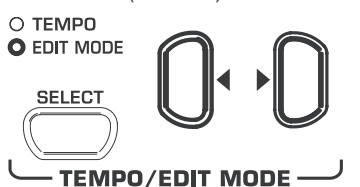

3) Valitse -/NO- ja +/YES-painikkeilla VALUE/SONG -osiosta haluamasi arvo.

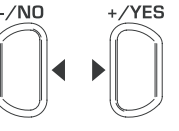

## **VALUE/SONG**

#### **5.1.1 Layer-tilan toimintojen pikavalinta**

Seuraavalla tavalla pääset suoraan Layer-tilan valikkosivuille.

1) Pidä Layer-tilaan valitsemiesi sointivärien painikkeet (esim. GRAND PIANO 1 ja STRINGS) painettuna ja paina TEMPO/ EDIT MODE -osion SELECT-painiketta.

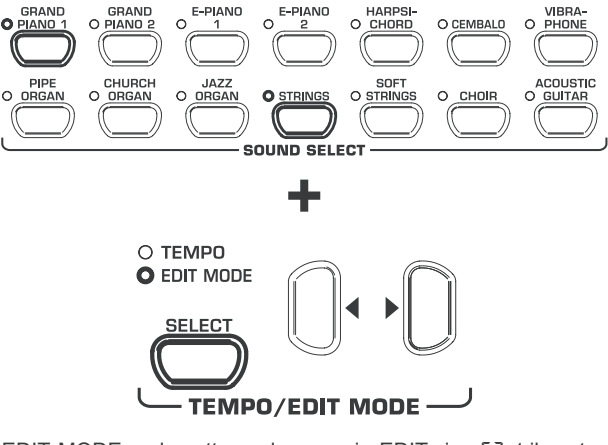

EDIT MODE -valo syttyy palamaan, ja EDIT-sivu E3.1 ilmestyy näkyviin.

# **5.2 Transponointi**

<span id="page-9-0"></span>EUROGRAND-pianon äänigeneraattoria voi transponoida puolisävelaskelten verran (koskettimittain) ylös tai alas. Siitä on apua esim. kun haluat soittaa kappaleen helpossa sävellajissa (vain vähän tai ei lainkaan etumerkkejä) ja soiton kuitenkin kuulostavan siltä, kuin sävellaji olisi vaikea (paljon etumerkkejä, esim. Des-duuri).

Esim. Des-duurissa on viisi b-etumerkkiä. Tämän sävellajin soittamiseen tarvitaan paljon mustia koskettimia. Kun koskettimisto transponoidaan yhden puolisävelaskelen verran ylös, voidaan sävellaji soittaa helpost C-duuri-sävelasteikon valkoisilla koskettimilla.

Oktaaviaskelin (12 puolisävelaskelta) transponointi voi olla hyödyllistä vaikka silloin, kun halutaan mukavuussyistä soittaa matalia säveliä keskimmäisillä koskettimilla.

1) Pidä TRANSPOSE-painike alhaalla ja säädä samalla VA-LUE/SONG -osion -/NO ja +/YES -painikkeilla haluamasi transponointi-intervalli puolisävelaskelissa.

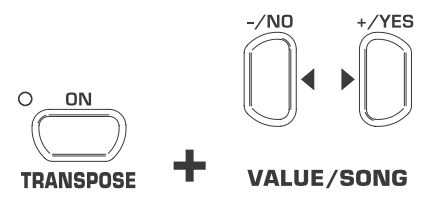

Näytössä näkyvät seuraavat tiedot:

- 0: Ei transponointia (tehdasasetus)
- 1 ... 12: Transponointi määritettyjen puolisävelaskelten verran ylös
- 1 ... 12: Transponointi määritettyjen puolisävelaskelten verran alas
- 2) Vapauta TRANSPOSE-painike, kun olet säätänyt haluamasi arvon.
- **ES** TRANSPOSE-painikkeen yläpuolella oleva valo syttyy **palamaan, kun transponointi on päällä eli kun säädetty arvo on suurempi tai pienempi kuin 0.**
- + **Jos olet jo määrittänyt transponointi-intervallin, voit kytkeä transponoinnin päälle tai pois päältä painamalla TRANSPOSE-painiketta.**

## **5.3 Layer-tilan asetukset**

Layer-tilassa voit määrittää asetuksia, jotka parantavat entisestään samanaikaista soittoa kahdella sointivärillä.

Sointiväreille on annettu numerot 1 - 14. Numerojärjestys ilmoittaa, mitä sointiväriä pidetään äänenä 1 ja mitä äänenä 2. Järjestyksellä on merkitystä tehtäessä muutoksia sointiväriin.<br>
GRAND GRAND E-PIANO E-PIANO HARPSI-

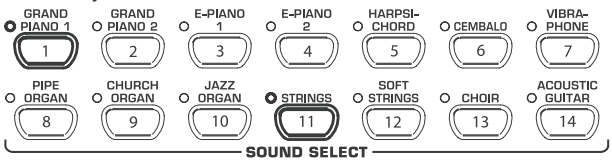

Seuraavassa esimerkissä käytetään Layer-tilassa sointivärejä GRAND PIANO 1 ja STRINGS. GRAND PIANO 1:n numero on 1, STRINGS:in numero on 11. Pienempinumeroinen sointiväri (tässä tapauksessa GRAND PIANO 1) on määritetty ääneksi 1 ja suurempinumeroinen sointiväri (tässä tapauksessa STRINGS) ääneksi 2.

- **ES** Merkitse valitsemasi sointiväriyhdistelmän äänten jär**jestys muistiin, ja tarkista, että teet seuraavassa kuvatut muutokset oikealle äänelle.**
- + **Ennen seuraavien toimintojen määrittämistä on muodostettava kahden sointivärin layer-yhdistelmä (ks. kohta 4.1).**

# **5.3.1 Äänenvoimakkuuden säätö**

Tällä toiminnolla voit muuttaa valitsemiesi sointivärien äänenvoimakkuuksien keskinäistä suhdetta.

**ES** Tähän toimintoon pääset siirtymällä EDIT-tilaan (ks. 5.1) **ja syöttämällä seuraavat toiminnot.**

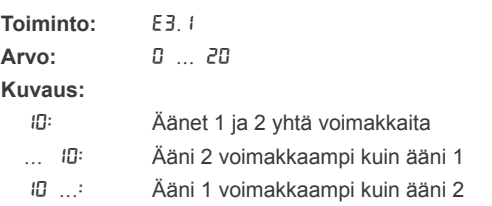

## **5.3.2 Epävireiseksi säätö**

Tällä toiminnolla voit säätää valitsemasi sointivärit toisiinsa nähden minimaalisesti epävireisiksi.

**ES** Tähän toimintoon pääset siirtymällä EDIT-tilaan (ks. 5.1) **ja syöttämällä seuraavat toiminnot.**

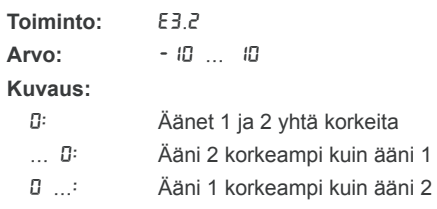

## **5.3.3 Transponointi**

Tällä toiminnolla voit transponoida valitsemasi sointivärit oktaavin verran alas tai ylös. Joiden sointiväriyhdistelmien kohdalla transponointi voi tehdä soinnissa yhtenäisemmän.

#### **ES** Tähän toimintoon pääset siirtymällä EDIT-tilaan (ks. 5.1) **ja syöttämällä seuraavat toiminnot.**

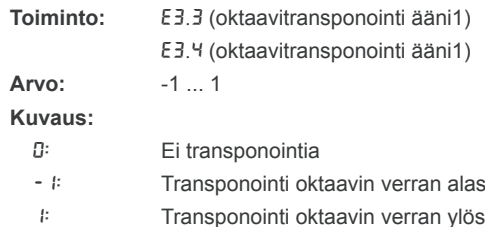

## **5.3.4 Efektien osuus**

Tällä toiminnolla voit muuttaa valitsemiesi sointivärien modulointiefektin efektien keskinäistä suhdetta.

**ES** Tähän toimintoon pääset siirtymällä EDIT-tilaan (ks. 5.1) **ja syöttämällä seuraavat toiminnot.**

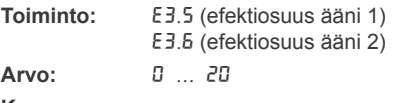

**Kuvaus:**

1 ... 20: Efektiosuuden voimakkuus (tehdasasetus) 0: Ei efektiä

## **5.3.5 Palautus alkutilaan**

<span id="page-10-0"></span>Tällä toiminnolla voit poistaa kaikki Layer-tilaan tekemäsi muutokset.

**ES** Tähän toimintoon pääset siirtymällä EDIT-tilaan (ks. 5.1) **ja syöttämällä seuraavat toiminnot.**

**Toiminto:** E3.7

Arvo:

**Kuvaus:**

Toiminnon suorittamiseksi paina +/YES-painiketta.

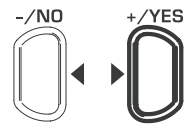

# **VALUE/SONG**

# **5.4 Metronomin käyttö**

EUROGRAND:ssa on sisäänrakennettu metronomi, jota voit käyttää apuna harjoittelussa tai nuottien tallentamisessa sisäiseen musiikkisekvensseriin.

Metronomia käytetään seuraavalla tavalla:

1) Metronomi käynnistetään ja pysäytetään painamalla METRONOME-painiketta.

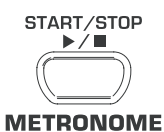

Näytössä vilkkuvat pisteet osoittavat tahtilyönnit. Kaikkien pisteiden samanaikainen palaminen osoittaa tahdin alun.

2) Paina TEMPO/EDIT MODE -osion SELECT-painiketta, kunnes TEMPO-valo syttyy palamaan.

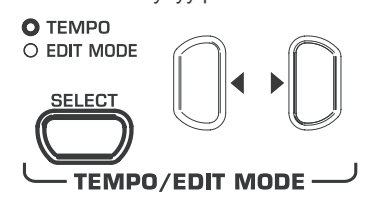

3) Säädä haluamasi nopeus <>>>>>
>>
<<br/>
sealialed >>
sealialed >>
sealialed >>
sealialed >>
sealialed <a>
sealialed <a>
sealialed <a>
sealialed <a>
sealialed <a>
sealialed <a>
sealialed <a>
sealialed <a>
sealialed <a>
s

O TEMPO  $\cap$  FDIT MODE **TEMPO/EDIT MODE-**

4) Pidä METRONOME-painike alhaalla ja säädä samalla VA-LUE/SONG -osion -/NO ja +/YES -painikkeilla yhden tahdin iskujen (beatit) lukumäärä.

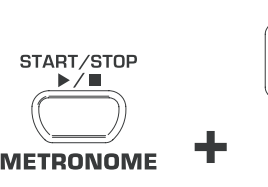

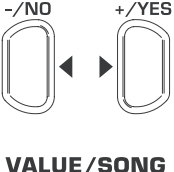

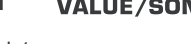

Näytössä näkyvät seuraavat tiedot:

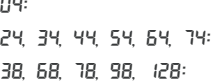

Ei tahditusta (tehdasasetus) Neljännesosatahti (esim. 2/4-tahti) Kahdeksasosatahti (esim. 3/8-tahti) **5.4.1 Metronomin äänenvoimakkuus**

Tällä toiminnolla voit säätää metronomin äänenvoimakkuutta.

**ES** Tähän toimintoon pääset siirtymällä EDIT-tilaan (ks. 5.1) **ja syöttämällä seuraavat toiminnot.**

**Toiminto:** E5 **Arvo:** 1 ... 20

**Kuvaus:**

näkyviin.

1 ... 20: Metronomin äänenvoimakkuus

 $($   $i$  = hiljainen,  $20$  = voimakas)

Seuraavalla tavalla pääset suoraan metronomin äänenvoimakkuuden valikkosivuille.

1) Pidä METRONOME-painike alhaalla ja paina samalla TEM-PO/EDIT MODE -osion SELECT-painiketta.

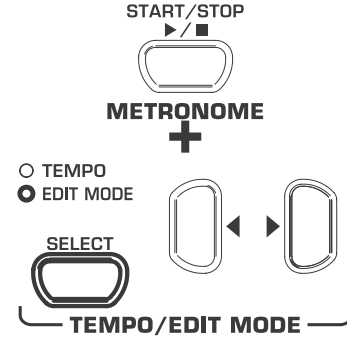

EDIT MODE -valo syttyy palamaan, ja EDIT-sivu E5 ilmestyy

# **5.5 Musiikkisekvensseri**

EUROGRAND on varustettu sisäisellä 2-raitasekvensserillä, jonka avulla voit äänittää ja toistaa musiikkikappaleen. Jokaiselle raidalle soitossa voidaan käyttää yhtä tai kahta sointiväriä. Kaiken kaikkiaan musiikkisekvensseri voi siis toistaa yhteensä neljä eri sointiväriä. Lisäksi voit soittaa sekvensserin äänentoiston aikana livenä, joten voit toteuttaa kompleksisisa, jopa kuuden eri sointivärin esityksiä.

Musiikkisekvensseristä on hyötyä myös musiikkikappaleiden harjoittelussa. Voit esim. äänittää kappaleen vasemman ja oikean käden soiton eri raidoille. Äänentoiston aikana voit sitten sammuttaa toisen raidan (käden) ja soittaa sen itse. Näin voit harjoitella kumpaakin kättä oikeassa kontekstissa.

#### **5.5.1 Musiikkikappaleiden äänittäminen**

Seuraavassa kuvataan, miten voit sisäisen musiikkisekvensserin avulla äänittää musiikkikappaleita.

1) Paina REC-painiketta. TRACK 1- tai TRACK 2 -painikkeen yläpuolella oleva REC-valo syttyy palamaan. Näytössä vilkkuvat pisteet metronomille säädettyllä nopeudella, ja ne kuvaavat tahtilyöntejä. EUROGRAND on tällöin äänitystilassa.

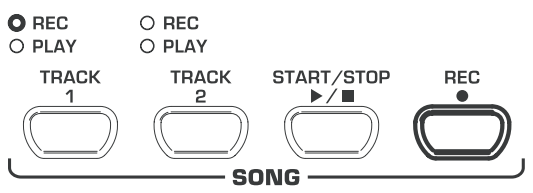

- **ES** Musiikkisekvensserin muistiin mahtuu n. 10 000 nuottia. **Pedaalin käytöstä riippuen voi tämä luku kuitenkin olla pienempi.**
- + **Pääset äänitystilasta painamalla REC-painiketta uudestaan.**
- 2) Säädä tarvittaessa metronomin nopeus ja tahtilaji kohdassa 6.4 kuvatulla tavalla.

<span id="page-11-0"></span>3) Paina TRACK 1 -painiketta, kunnes vastaavan painikkeen yläpuolelle syttyy punainen valo ja raita 1 on valmis äänitystä varten. Jos olet jo suorittanut yhden äänityksen, aktivoidaan viimeksi valittu raita uudelleen äänitystä varten. Jos haluat äänittää jollekin toiselle raidalle, valitse tarvittaessa toinen raita.

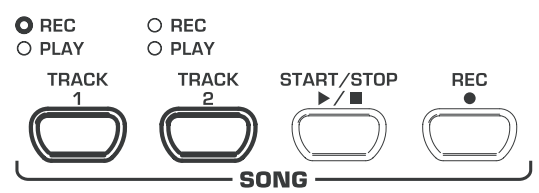

- **EXP** Vinkki: Jos jonkin raidan PLAY-valo palaa, sille on jo **tallennettu nuotteja. Jos valitset saman raidan uudestaan (REC-valo palaa punaisena), häviää aiemmin tallennettu äänitys.**
- 4) Valitse SOUND SELECT -osiosta sointiväri. Voit valita ääni-

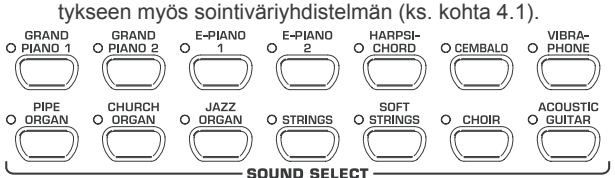

5) Kytke akustinen metronomisignaali päälle painamalla METRONOME-painiketta, jos haluat nauhoittaa metronomin tahdissa.

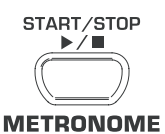

6) Aloita äänitys painamalla START/STOP-painiketta tai suoraan koskettimiston koskettimia. Senhetkinen tahti näkyy näytöstä.

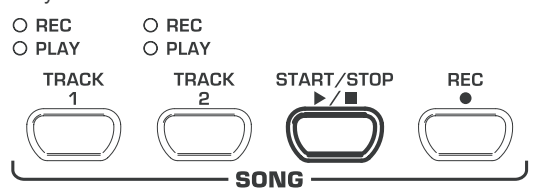

- + **Jos näyttö alkaa äänityksen aikana vilkkua ja näyttöön ilmestyy** FUL**, on muisti täynnä. Kaikki siihen mennessä tallentuneet tiedot pysyvät tallella, mutta äänitys keskeytyy.**
- 7) Kun äänitys on valmis, pysäytä sekvensseri painamalla uudestaan START/STOP-painiketta.

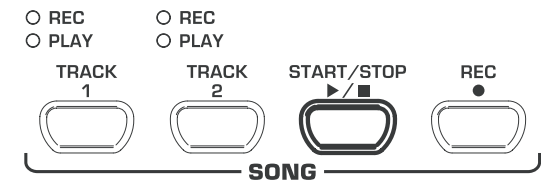

 $\mathbb{R}$  Näin poistut automaattisesti äänitystilasta.

- 8) Toista nämä vaiheet, jos haluat äänittää toiselle raidalle. Valitse kuitenkin vaiheessa 3 TRACK 1 -raidan sijasta TRACK 2.
- + **Vinkki: Jos olet äänittänyt harjoittelemasi musiikkikappaleen oikean käden raidalle 2 ja vasemman käden (esim. musiikinopettajan soittaman) raidalle 1, voit harjoitella toista kättä sammuttamalla äänentoiston ajaksi toisen raidan.**
- **ES** Vinkki: Voit pysäyttää metronomin tikityksen painamalla **METRONOME-painiketta.**

## **5.5.2 Musiikkikappaleiden kuuntelu**

Seuraavassa selitetään, miten voit kuunnella nauhoittamaasi musiikkikappaletta.

1) Paina painikkeita TRACK 1 ja TRACK 2, kunnes painikkeen yläpuolella oleva vihreä PLAY-valo syttyy palamaan, jolloin voit aktivoida äänentoistoon haluamasi raidat.

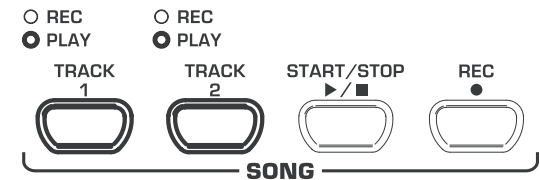

- **ES** Voit aktivoida vain sen raidan äänentoiston, jolla on jo **nuottitietoja.**
- 2) Jos haluat toistaa metronomitikityksen, käynnistä metronomi painamalla METRONOME-painiketta.

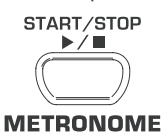

3) Paina TEMPO/EDIT MODE -osion SELECT-painiketta, kunnes TEMPO-valo syttyy palamaan, ja määritä < >-painikkeilla haluamasi äänentoistonopeus.

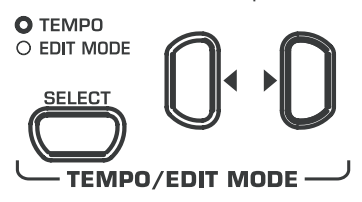

- **ES** Saat nauhoituksen alkuperäisnop euden painamalla samanaikaisesti kumpaakin <**>** > -painiketta.
- 4) Käynnistä äänentoisto painamalla START/STOP-painiketta. Senhetkinen tahti näkyy näytöstä.

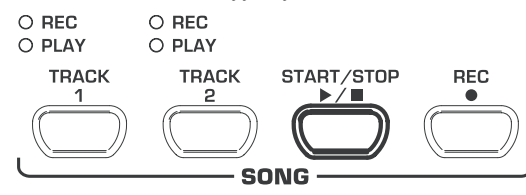

- **IS Voit kytkeä milloin tahansa äänentoiston aikana kummankin raidan päälle tai pois päältä.**
- + **Voit soittaa musiikkisekvensserin äänentoiston aika valitsemasi sointivärin.**
- + **Vinkki: Jos olet äänittänyt oikean käden raidalle 2 ja vasemman käden raidalle 1, voit harjoitella toista kättä sammuttamalla äänentoiston ajaksi toisen raidan Vaimennetun raidan äänenvoimakkuutta voi säätää, joten voit halutessasi antaa sen soida apuna hiljaisella (ks. kohta 5.5.4).**
- 5) Pysäytä äänentoisto painamalla START/STOP-painiketta.

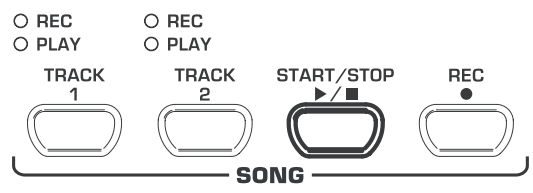

## **5.5.3 Musiikkikohtien toisto harjoittelua varten**

<span id="page-12-0"></span>Seuraavassa selitetään, miten voit kuunnella äänitetyn musiikkikappaleen kerta toisensa jälkeen. Tämä toiminto sopii ihanteellisesti jonkin pianonopettajan soittaman vaikean kohdan harjoitteluun.

- **ES** Jotta tästä toiminnosta olisi hyötyä harioittelussa, on **oikean ja vasemman käden oltava äänitetty erikseen raidoille 1 ja 2. Tällöin voit antaa musiikkisekvensserin toistaa toisen käden samalla kun harjoittelet itse toista.**
- 1) Valitse raita, jonka haluat kuunnella, jolloin vastaava TRACKpainikkeen yläpuolella oleva PLAY-valo syttyy palamaan.

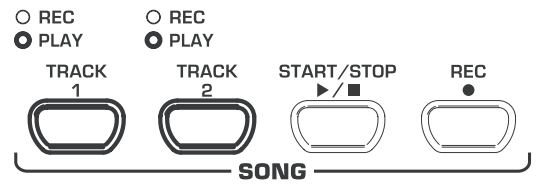

- + **Vaimennetun raidan äänenvoimakkuutta voi säätää (ks. kohta 5.5.4).**
- 2) Käynnistä valitun raidan äänentoisto painamalla START/ STOP-painiketta.

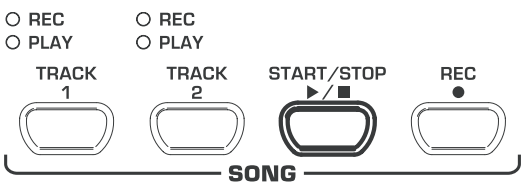

3) Paina TEMOP/EDIT MODE -osion SELECT-painiketta, kun äänentoisto on päässyt kohtaan, josta alkaa se osuus, jonka haluat kuunnella uudellen.

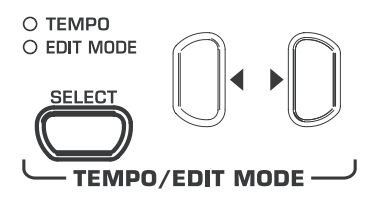

Näytössä näkyvät seuraavat tiedot:

- A-: Toistosilmukan aloituskohta.
- 4) Paina SELECT-painiketta uudellen, kun äänentoisto on päässyt kohtaan, johon päättyy se osuus, jonka haluat kuunnella.

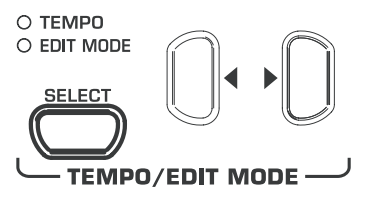

Näytössä näkyvät seuraavat tiedot:

A-b: Toistosilmukan lopetuskohta.

Kyseinen kohta soi sen jälkeen jatkuvasti, joten voit harjoitella sitä, kunnes olet oppinut sen.

5) Pysäytä äänentoisto painamalla START/STOP-painiketta, kun et enää halua harjoitella kohtaa.

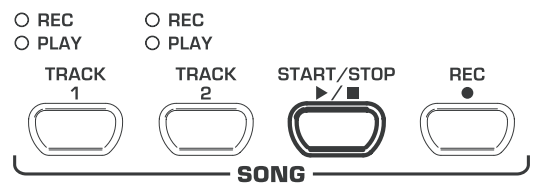

- + **Pääset äänentoistotilasta painamalla uudestaan SELECT-painiketta.**
- **ES** Kuunneltavaksi merkitty kohta palautuu musiikkisek**vensseritilasta poistuttaessa automaattisesti alkuasetuksiin.**

### **5.5.4 Vaimennettujen raitojen äänenvoimakkuus**

Tällä toiminnolla voit säätää vaimennettujen raitojen äänenvoimakkuutta.

+ **Tähän toimintoon pääset siirtymällä EDIT-tilaan (ks. 5.1) ja syöttämällä seuraavat toiminnot.**

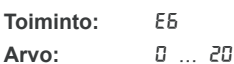

**Kuvaus:**

- 1 ... 20: Vaimennetun raidan äänenvoimakkuus (tehdasasetus: 5)
- 0: Vaimennetut raidat eivät kuulu

#### **5.5.5 Musiikkisekvensserin asetusten muuttaminen**

Seuraavassa on selitetty, miten voit tehdä äänityksen jälkeen muutoksia musiikkisekvensserin äänentoistoasetuksiin. Voit muuttaa kummankin raidan seuraavia asetuksia:

- Sointiväri (ks. kohta 2.4)
- 
- $\blacktriangle$  Tilaefektien osuus (ks. kohta 4.2.2)
- $\blacktriangle$  Modulointiefektien osuus (ks. kohta 4.2.3)
- $\triangle$  Layer-sointivärit (ks. kohta 4.1 ja kohta 5.3)

Voit muuttaa koko musiikkikappaleen osalta seuraavia asetuksia:

- $\triangle$  Nopeus(ks. kohta 5.4)
- $\blacktriangle$  Tahtilaji (ks. kohta 5.4)
- $\blacktriangle$  Tilaefektityyppi (ks. kohta 4.2.2)
- Modulointiefektityyppi (ks. kohta 4.2.3)
- 1) Siirry äänitystilaan painamalla SONG-osion REC-painiketta. TRACK 1- tai TRACK 2 -painikkeen yläpuolella oleva valo syttyy palamaan, ja näytön pisteet vilkkuvat metronomille määritetyllä nopeudella kuvaten tahtilyöntejä.

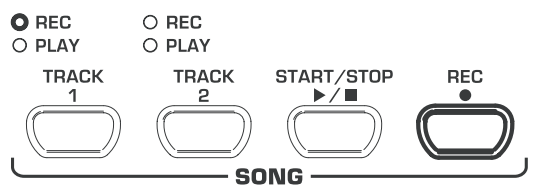

- **Varo painamasta seuraavien vaiheiden aikana START/ STOP-painiketta, sillä muutoin valitulle raidalle nauhoittuu uutta tietoa ja edelliset tiedot häviävät.**
- 2) Valitse TRACK-painikkeella raita, jonka asetuksia haluat muuttaa. Jos haluat muuttaa kaikkien raitojen asetuksia (esim. nopeus, tahtilaji), valitse mikä tahansa raita.

![](_page_12_Figure_45.jpeg)

- 3) Tee haluamasi muutokset. Toimi edellä mainituissa kohdissa kuvatulla tavalla.
- 4) Toista vaihe 2, jos haluat muuttaa toisenkin raidan asetuksia.

<span id="page-13-0"></span>5) Poistu äänitystilasta painamalla REC-painiketta.

![](_page_13_Figure_2.jpeg)

Muutokset ovat nyt tallentuneet musiikkisekvensseriin. Kun kuuntelet musiikkikappaletta, äänentoisto tapahtuu uusin asetuksin. Edelliset asetukset häviävät.

#### **5.5.6 Synkronoitu käynnistys**

Voit asettaa musiikkisekvensserin äänentoistovalmiuteen, jolloin äänentoisto käynnistyy heti, kun painat jotain koskettimiston kosketinta. Tämä toiminto voi olla suureksi hyödyksi, jos haluat käyttää musiikkisekvensseriä taustasäestykseen. Toimintoa voi käyttää myös DEMO-tilassa.

1) Varmista, että olet aktivoinut kaikki raidat, jotka haluat toistaa (vastaavan TRACK-painikkeen yläpuolella oleva vihreä PLAY-valo palaa). Aktivoi raita tarvittaessa painamalla SONG-osion vastaavaa TRACK-painiketta.

![](_page_13_Figure_7.jpeg)

2) Pidä jokin aktivoiduista TRACK-painikkeista alhaalla ja paina samalla SONG-osion START/STOP-painiketta.

![](_page_13_Figure_9.jpeg)

Näytön oikeassa alareunassa oleva piste alkaa vilkkua metronomin tahdissa, mikä on merkkinä synkronointivalmiudesta. Sekvensseri aloittaa äänentoiston heti, kun painat jotain koskettimiston kosketinta.

+ **Pääset synkronointitilasta painamalla toistamalla vaiheen 2.**

## **5.5.7 Musiikkisekvensserin käynnistäminen jalkapedaalilla**

Tällä toiminnolla voit muuttaa vasemman vaimennuspedaalin asetuksia sellaisiksi, että voit käynnistää ja pysäyttää musiikkisekvensserin vasemmalla jalkapedaalilla. Tästä on hyötyä, jos haluat soittaa musiikkikappaleen livenä ja käynnistää vasta myöhemmin taustalla soittavan sekvensserin. Myös DEMO-tilassa voit muuttaa jalkapedaalin asetuksia käynnistämään ja pysäyttämään sekvensserin.

#### **ES** Tähän toimintoon pääset siirtymällä EDIT-tilaan (ks. 5.1) **ja syöttämällä seuraavat toiminnot.**

![](_page_13_Picture_342.jpeg)

- 1: Vaimennuspedaali (tehdasasetus)
- 2: Musiikkisekvensserin käynnistys/pysäytys

## **5.6 Järjestelmäasetukset**

EUROGRAND-pianossa on muutamia asetusmahdollisuuksia, joilla voit muuttaa koko laitteen toimintaa. Seuraavassa on kuvattu asetukset ja niiden tekeminen tarkemmin.

#### **5.6.1 Lyöntiherkkyys**

Lyöntiherkkyys-parametrillä määritetään sointivärien äänenvoimakkuus suhteessa koskettimien painallukseen eli kuinka lujaa kosketinta on painettava, jos halutaan tuottaa maksimaalinen äänenvoimakkuus.

Seuraavassa on kuvattu, miten voit muuttaa lyöntiherkkyyttä.

- Paina VELOCITY-painiketta muuttaaksesi jokin seuraavista asetuksista toiseksi:
- **HARD:** Maksimaalinen äänenvoimakkuus saavutetaan painamalla koskettimia lujaa.
- **MEDIUM:** Maksimaalinen äänenvoimakkuus saavutetaan painamalla koskettimia keskilujaa. (tehdasasetus)
- **SOFT:** Maksimaalinen äänenvoimakkuus saavutetaan jo painamalla koskettimia kevyesti.
- **OFF:** Jos mikään LED ei pala, tuottaa jokainen koskettimen painallus painallusvoimakkuudesta riippumatta määritetyn äänenvoimakkuuden.

![](_page_13_Figure_28.jpeg)

Palava LED osoittaa voimassa olevan asetuksen. Jos mikään LED ei pala, on lyöntiherkkyysdynamiikka kytketty pois päältä. Siinä tapauksessa voit määrittää seuraavalla tavalla kiinteän äänenvoimakkuusarvon:

2) Pidä VELOCITY-painike alhaalla ja säädä samalla VALUE/ SONG -osion -/NO ja +/YES -painikkeilla äänenvoimakkuusarvo, jonka haluat koskettimen painalluksen tuottavan.

![](_page_13_Figure_31.jpeg)

Näytössä näkyvät seuraavat tiedot:

1 ... 127: Koskettimen painallus tuottaa tietyn äänenvoimakkuusarvon (tehdasasetus: 64)

<span id="page-14-0"></span>3) Jos haluat palauttaa vakioasetuksen, paina VELOCITYpainikkeen ollessa alhaalla samanaikaisesti -/NO- ja +/ YES-painikkeita.

![](_page_14_Picture_2.jpeg)

#### **VALUE/SONG**

- **ES** Lyöntiherkkyysdynamiikan asetuksilla ei ole vaikutus**ta sointiväreihin HARPSICHORD, CEMBALO, JAZZ-, CHURCH- ja PIPE ORGAN.**
- **ES** Vinkki: Lapsille voi olla hyvä määrittää kevyt lyöntiherk**kyys (SOFT).**

# **5.6.2 Vaimennuspedaalin toiminta**

Tällä toiminnolla voit säätää vaimennuspedaalin toimintaa.

**ES** Tähän toimintoon pääset siirtymällä EDIT-tilaan (ks. 5.1) **ja syöttämällä seuraavat toiminnot.**

**Toiminto:** E4.2

![](_page_14_Picture_447.jpeg)

**Kuvaus:**

- 3: Normaali vaimennus (tehdasasetus)
- 1: Vähäinen vaimennus
- 5: Suuri vaimennus
- $E$  Tähän tehdyillä muutoksilla on vaikutusta vain, jos **vasenta pedaalia käytetään vaimennuspedaalina eikä musiikkisekvensserin käynnistämiseen ja pysäyttämiseen (ks. kohta 5.5.7).**

#### **5.6.3 Hienosäätö**

EUROGRAND-pianon voi säätää vähäisessä määrin epävireiseksi, jolloin se sopii ehkä paremmin muihin soittimiin tai virityksiin. Tällä on vaikutusta kaikkien koskettimien sävelkorkeuteen.

Seuraavassa selitetään, miten voit hienosäätää EUROGRAND-pianoa. Näyttö viittaa A-säveleen, joka on ilmoitettu hertseinä (Hz).

#### **ES** Tähän toimintoon pääset siirtymällä EDIT-tilaan (ks. 5.1) **ja syöttämällä seuraavat toiminnot.**

![](_page_14_Picture_448.jpeg)

![](_page_14_Picture_449.jpeg)

#### **5.6.4 Viritys**

EUROGRAND voidaa virittää erilaisten vuosisatojen aikana kehitettyjen viritysjärjestelmien mukaan. Tänä päivänä yleisin menetelmä on tasavireinen viritys, joka on ollut 1800-luvulta lähtien standardiviritystapa. Joitakin barokkikappaleita (esim. J. S. Bachin) soitettaessa voi olla kuitenkin mukava kokeilla myös jotain vanhempaa viritystapaa.

EUROGRAND voidaan virittää seuraavilla tavoilla:

 $\triangle$  Tasavireinen viritys (tehdasasetus)

Tasavireinen viritys on ollut 1800-luvulta lähtien tavallisin viritystapa, sillä se mahdollistaa kaikkien kvinttiympyrän molli/duurisävellajien soittamisen.

 $\triangle$  Puhdas viritys

Tämä viritys sopii musiikkiin, joka noudattaa tiukkaa klassista perussävelistä, huippusävelistä ja aladominantista koostuvaa kadenssia.

 $\blacktriangle$  Pythagoralainen viritys

Tätä viritystapaa käytettiin myöhäiskeskiajalle asti, sillä yksi- ja kaksiäänisyydessä ei käytetty vielä terssi-intervallia vaan ainoastaan puhtaita priimi-, kvartti-, kvintti- ja oktaavi-intervalleja.

 $\triangle$  Keskisävelviritys

Tänä päivänä voidaan keskisävelviritystä käyttää soitettaessa 1500- ja 1600-lukujen sävellyksiä (esim. G. F. Händel).

 $\triangle$  Werckmeister/Kirnberger-viritys

Näitä viritysjärjestelmiä käytetään tänä päivänä ennen kaikkea soitettaessa barokkisävellyksiä (esim. J. S. Bach). Werckmeisterviritystä käytetään erityisesti urkujen soitossa.

Seuraavassa on kuvattu, miten voit muuttaa EUROGRAND-pianon viritystä.

#### $\sqrt{N}$  Näihin toimintoihin pääset siirtymällä EDIT-tilaan **(ks. 5.1) ja syöttämällä seuraavat toiminnot.**

![](_page_14_Picture_450.jpeg)

Kaikissa muissa viritysjärjestelmissä paitsi tasavireisessä virityksessä on lisäksi ilmoitettava perussävel, johon viritys perustuu.

Perussävel määritetään seuraavalla tavalla:

## **Toiminto:** E2.2

**Arvo:** C ... B

#### **Kuvaus:**

Vaihtuvat sävelet merkitään sävelen nimen ala- tai yläpuolella olevilla viivoilla. Alapuolella oleva viiva tarkoittaa laskua ja yläpuolella oleva nostoa.

Näytössä näkyvät seuraavat tiedot:

![](_page_14_Picture_451.jpeg)

# **5.6.5 Parametrien tallennus**

<span id="page-15-0"></span>EUROGRAND-pianossa on mahdollisuus tallentaa tehdyt muutokset, jolloin ne eivät häviä, kun laite sammutetaan. Jos tallennustoimintoa ei ole aktivoitu, häviävät musiikkisekvensserin tietoja lukuun ottamatta kaikki muutetut asetukset, kun laite sammutetaan. Kun laite käynnistetään uudelleen, palautuvat tehtaalla tehdyt vakiomääritykset.

Tallennustoiminnon voi aktivoida erikseen toimintoryhmille sointiväri, MIDI, viritys ja vaimennuspedaali.

#### + **Seuraaviin toimintoihin pääset siirtymällä EDIT-tilaan (ks. 5.1) ja syöttämällä seuraavat toiminnot.**

### > **Sointiväri**

Tästä toimintoryhmästä voi tallentaa seuraavat asetukset:

- Sointiväri (ks. kohta 2.4)
- $\triangle$  Layer-tilan asetukset (ks. kohta 4.1 ja kohta 5.3)
- ▲ Tilaefektityypit ja niiden osuus (ks. kohta 4.2.2)
- $\triangle$  Modulointiefektityypit ja niiden osuus (ks. kohta 4.2.3)
- $\triangle$  Lyöntiherkkyys (ks. kohta 5.6.1)
- $\blacktriangle$  Metronomin tahti ja nopeus (ks. kohta 5.4)
- Vaimennettujen raitojen äänenvoimakkuus (ks. kohta 5.5.4)

![](_page_15_Picture_439.jpeg)

Tästä toimintoryhmästä voi tallentaa seuraavat asetukset:

 $\triangle$  Kaikki MIDI-asetukset (ks. kohta 6.3.3)

**Toiminto:** E8.2

Arvo: **On, OFF Kuvaus:**

fi

- oFF: MIDI-asetusten tallennustoiminto on pois päältä (tehdasasetus)
- On: MIDI-asetusten tallennustoiminto on päällä

#### > **Viritys**

Tästä toimintoryhmästä voi tallentaa seuraavat asetukset:

- $\blacktriangle$  Transponointi (ks. kohta 5.2)
- $\blacktriangle$  Hienoviritys (ks. kohta 5.6.3)
- $\blacktriangle$  Viritystapa (ks. kohta 5.6.4)
- **Toiminto:** E8.3

Arvo: On, OFF

# **Kuvaus:**

Off: Viritysasetusten tallennustoiminto on pois päältä (tehdasasetus)

On: Viritysasetusten tallennustoiminto on päällä

#### > **Vaimennuspedaali**

Tästä toimintoryhmästä voi tallentaa seuraavat asetukset:

 $\blacktriangle$  Vaimennuspedaalin käynnistys (ks. kohta 5.5.7)

 $\blacktriangle$  Vaimennuspedaalin toiminta (ks. kohta 5.5.2)

![](_page_15_Picture_440.jpeg)

#### **5.6.6 Tehdasasetusten palauttaminen**

Tehdasasetusten palauttaminen käy seuraavassa kuvatulla tavalla.

- + **Tällä tavalla toimittaessa häviävät kaikki tallennetut parametrit ja musiikkisekvensserin tiedot.**
- 1) Sammuta laite POWER-kytkimestä, jos se on vielä päällä.
- 2) Pidä koskettimiston oikeassa reunassa oleva C-kosketin pohjassa ja kytke C-koskettimen ollessa painettuna pianoon virta.

![](_page_15_Figure_42.jpeg)

Vaihtoehtoisesti voit toimia myös seuraavalla tavalla:

- 1) Sammuta laite POWER-kytkimestä, jos se on vielä päällä.
- 2) Pidä TRACK 1- ja TRACK 2 -painikkeet alhaalla ja kytke pianoon virta.

![](_page_15_Figure_46.jpeg)

3) Vapauta TRACK-painike n. 5 sekunnin kuluttua.

# **6. Liitäntä ulkoisiin laitteisiin**

EUROGRAND on varustettu usealla eri liitännällä, joiden avulla pianon voi liittää muihin laitteisiin.

# **Huomio**

- + **Varmista, että kaikista laitteista on kytketty virta pois, ennen kuin yhdistät kaapelit.**
- + **Älä koskaan liitä LINE IN -liitäntöjä EUROGRAND:n LINE OUT -liitäntöihin. Seurauksena on takaisinkytkentäsilmukka, joka aiheuttaa korkean äänenvoimakkuuden ja voi vaurioittaa kuuloasi!**

# **6.1 Ulkoisten äänilähteiden liitäntä**

<span id="page-16-0"></span>EUROGRAND on varustettu stereo-LINE IN -liitännällä, jonka avulla voit yhdistää ulkoisen äänilähteen digitaalipianoon. Signaalit kuuluvat sisäisistä kaiuttimista ja liitetyistä kuulokkeista.

Seuraavasta kuvasta näkyy, miten EUROGRAND:n kaapelit voi yhdistää CD-soittimeen. Liittämiseen tarvitset yhden tai kaksi jakki- tai cinch-pistokkeella varustettua kaapelia (ks. kohta 9.1.3). Voit käyttää myös oikealla sovittimella varustettua cinch- tai ristiinkytkentäkaapelia.

![](_page_16_Figure_4.jpeg)

*Kuva 6.1: Ulkoisten signaalilähteiden liitäntä*

- 1) Liitä CD-soittimen lähdöt EUROGRAND:n LINE IN -liitäntöihin.
- $\mathbb{R}$  Käytä monokaapelointiin digitaalipianon LINE IN L **(MONO) -liitäntää.**

# **6.2 Ulkoisten vahvistimien ja tallennuslaitteiden liitäntä**

EUROGRAND on varustettu kahdella LINE OUT -liitännällä, joiden avulla voit yhdistää digitaalipianoon kosketinsoitinvahvistimen, äänentoistolaitteen tai kotivahvistimen. Ulkoisen vahvistimen käyttö voi olla tarpeen soitettaessa suurissa tiloissa (esim. lavalla tai salissa).

Lähtöihin voi liittää myös nauhoituslaitteen (esim. tietokoneen, kasettisoittimen tai MD-soittimen).

![](_page_16_Figure_11.jpeg)

*Kuva 6.2: Vahvistimen ja nauhoituslaitteen liitäntä*

- 1) Yhdistä LINE OUT -holkki ja ulkoisen vahvistimen lähtö.
- **Käytä monokaapelointiin digitaalipianon LINE OUT L (MONO) -liitäntää.**
- 2) Yhdistä LINE OUT -cinch-holkki ja nauhoituslaitteen lähtö.

# **Huomio**

**EXP** Kytke EUROGRAND-pianoon virta ENNEN kuin kytket **virran ulkoiseen valmistimeen, jotteivät kytkentäimpulssit vahvistu. Impulssit voivat vaurioittaa vahvistinjärjestelmää ja kaiuttimia. Laitteita sammuttaessasi toimi päinvastaisella tavalla.**

# **6.3 MIDI-toiminnot**

MIDI on rajapinta ja protokolla, jota käytetään soittotietojen välittämiseen toisille MIDI-laitteille. Tärkeimpiä soittotietoja ovat mm. nuotin korkeus ja pituus, lyöntiherkkyys ja kanavan äänenvoimakkuus, sointivärien vaihtelu ja eri controller-tiedot, jotka voivat olla apulaitteiden (esim. pedaalit) generoimia.

# **6.3.1 MIDI-yhdistelmä muihin äänentuottajiin**

EUROGRAND-pianoa voi käyttää ulkoisten äänentuottajien ohjaamiseen MIDI:llä. Näin voi hyödyntää digitaalipianon koskettimistoa ja pedaaleja äänentuottamisessa muilla syntetisaattoreilla tai äänimoduuleilla, joissa ei ole omaa koskettimistoa. Jos liität ulkoisen äänentuottajan audiosignaalin kohdassa 6.1 kuvatulla tavalla EUROGRAND-pianoon, toistuvat pianon omien äänten lisäksi kaikki ulkoisilla laitteilla tuotetut äänet.

Seuraavassa kuvassa on järjestelmä, johon on liitetty ulkoinen äänimoduuli.

![](_page_16_Figure_23.jpeg)

*Kuva 6.3: Ulkoisten MIDI-äänentuottajien ohjaus*

- 1) Yhdistä kaapelilla EUROGRAND-pianon MIDI OUT-holkki ja ulkoisen äänentuottajan MIDI IN -holkki.
- 2) Varmista, että laitteiden MIDI-lähtö- ja -tulokanavat ovat yhtäpitävät (ks. kohta 6.3.3)
- 3) Yhdistä kaapelilla äänentuottajan audiolähtö ja EUROGRAND-pianon LINE IN -liitäntä, jos haluat, että ulkoisen laitteen soinnit toistetaan digitaalipianon kaiuttimista.

## <span id="page-17-0"></span>**6.3.2 MIDI-yhdistelmä sekvensseriohjelmistolla varustettuun musiikkitietokoneeseen**

Voit käyttää EUROGRAND-pianoa myös jollain sekvensseriohjelmalla (esim. Cubase, Logic). Sekvensseri tarjoaa monia tehokkaita toimintoja, joilla voit tallentaa ja työstää MIDI-tietoja. Voit siis äänittää useita raitoja ja tuottaa monipuolisia musiikkikappaleita. Muita mahdollisuuksia ovat mm. nuottien tulostaminen ja musiikkikappaleiden toisto. Lisäksi voit siirtää sisäisen musiikkisekvensserin tietoja tietokoneelle, jolloin voit tallentaa ne pysyvästi.

Seuraavassa kuvassa on järjestelmä, johon on liitetty musiikkitietokone. Ulkoisen äänimoduulin yhdistäminen on vapaaehtoista.

![](_page_17_Picture_4.jpeg)

*Kuva 6.4: MIDI-järjestelmä, johon kuuluu sekvensseri ja ulkoinen äänentuottaja*

- 1) Yhdistä kaapelilla EUROGRAND-pianon MIDI OUT -holkki ja MIDI-kelpoisen äänikortin MIDI IN -holkki.
- 2) Yhdistä kaapelilla EUROGRAND-pianon MIDI IN -holkki ja äänikortin MIDI OUT -holkki.
- 3) Yhdistä kaapelilla äänikortin MIDI IN -holkki ja EUROGRAND-pianon MIDI THRU -holkki.
- 4) Yhdistä kaapelilla äänentuottajan audiolähtö ja EUROGRAND-pianon LINE IN -liitäntä, jos haluat, että ulkoisen laitteen soinnit toistetaan digitaalipianon kaiuttimista.

#### **6.3.3 MIDI-asetukset**

EUROGRAND on varustettu kahdeksalla eri toiminnolla, joiden avulla voit määrittää, mikä soitin työstää MIDI-tiedot.

#### + **Seuraaviin toimintoihin pääset siirtymällä EDIT-tilaan (ks. 5.1) ja syöttämällä seuraavat toiminnot.**

#### > **MIDI-lähetyskanavan määrittäminen**

Tällä toiminnolla voit määrittää sen lähetyskanavan, johon haluat EUROGRAND:n lähettävät MIDI-tietoja. MIDI-laitteiden lähetysja vastaanottokanavien on oltava yhtäpitävät, jotta MIDI-viestintä onnistuu.

**Toiminto:** E7.1 **Arvo:** 1 ... 16, Off

**Kuvaus:**

![](_page_17_Picture_440.jpeg)

+ **Layer-tilassa ääni 1 lähettää MIDI-tietoja määritettyyn kanavaan ja ääni 2 sitä seuraavaan.**

+ **Laulunäyte- ja musiikkisekvensseritiedot eivät välity äänentoiston aikana MIDI-lähdön kautta. Voit kuitenkin soittaa sisäisen musiikkisekvensserin musiikkikappa**leet MIDI-kopiona (ks. kohta "Musiikkisekvensseritieto**jen lähettäminen" edempänä tässä kappaleessa).**

#### > **MIDI-vastaanottokanavan määrittäminen**

Tällä toiminnolla voit määrittää sen vastaanottokanavan, johon haluat EUROGRAND:n vastaanottavan MIDI-tietoja. MIDI-laitteiden lähetys- ja vastaanottokanavien on oltava yhtäpitävät, jotta MIDIviestintä onnistuu. Musiikkitietokonetta käytettäessä on parasta säilyttää tehdasasetus ALL .

![](_page_17_Picture_441.jpeg)

- 1-2: MIDI-tietojen vastaanotto kanavilla 1 ja 2
- 1 ... 16: MIDI-tietojen vastaanotto määritetyllä MIDIkanavalla
- **ES** MIDI-tietojen multitimbraali vastaanotto mahdollistaa **EUROGRAND-pianon käytön yhdessä sekvensseriohjelman kanssa moniraitaisten järjestelmien äänentuottajana.**
- > **Äänigeneroinnin käynnistäminen/sammuttaminen (Local on/off)**

Tällä toiminnolla voit määrittää, toistaako sisäinen äänigeneraattori suoraan koskettimien painalluksesta syntyneet nuotit vai laukaiseeko äänigeneraattorin pelkästään MIDI IN -holkista vastaanotetut MIDI-tiedot.

![](_page_17_Picture_442.jpeg)

**Kuvaus:**

![](_page_17_Picture_443.jpeg)

## > **Ohjelmanvaihdon salliminen**

Tällä toiminnolla voit määrittää, miten haluat EUROGRAND:n reagoivan MIDI-ohjelmanvaihtokomentoihin. Ohjelmanvaihtokomentoja käytetään esim. jos halutaan valita MIDIkomennoilla sekvensseriohjelmasta käsin EUROGRAND:n sointivärit. Ohjelmanvaihtokomentoja lähetetään EUROGRAND:n MIDI-lähdön kautta myös, jos SOUND SELECT -osiossa valitaan sointiväri (ks. kohta 9.2).

#### **Toiminto:** E7.4

![](_page_17_Picture_444.jpeg)

**Kuvaus:**

- On: Ohjelmanvaihtokomentoja lähetetään ja vastaanotetaan (tehdasasetus) Off: Ohjelmanvaihtokomentoja ei lähetetä eikä
- vastaanoteta

#### > **MIDI-lähetyskanavan salliminen**

Tällä toiminnolla voit määrittää, miten haluat EUROGRAND:n reagoivan MIDI-Controller-tietoihin. Ohjelmaan kuuluu useita eri controller-tietoja, joita käytetään sointimuutosten ohjaukseen (esim. pedaalit, äänenvoimakkuus, efektien äänenvoimakkuus).

![](_page_17_Picture_445.jpeg)

#### <span id="page-18-0"></span>**EUROGRAND reagoi ainoastaan silloin MIDI-implementaatiotaulukossa lueteltuihin komentoihin, kun controller-tiedot on sallittu (ks. kohta 9.5).**

### > **MIDI-transponointi**

Tällä toiminnolla voit määrittää, transponoidaanko lähtevät MIDI-tiedot sisäisestä äänigeneraattorista riippumatta. Se voi olla mielekästä, jos haluat, että ulkoinen äänentuottajan, jonka äänen haluat generoida EUROGRAND:n koskettimistolla, soi eri sävelkorkeudella kuin EUROGRAND:n oma äänigeneraattori.

![](_page_18_Picture_481.jpeg)

![](_page_18_Picture_482.jpeg)

**Kuvaus:**

- 0: Ei nuottikorkeuden transponointia MIDIlähdössä (tehdasasetus)
- 1 ... 12: Nuottikorkeuden transponointi määritettyjen puolisävelten verran ylös
- -1 ... -12: Nuottikorkeuden transponointi määritettyjen puolisävelten verran alas
- + **Tällä asetuksella ei ole vaikutusta EUROGRAND:n äänigeneraattoriin!**

## > **Hallintakenttäasetusten lähettäminen (snapshot)**

Tällä toiminnolla lähetetään kaikki EUROGRAND:n voimassa olevat asetukset (esim. valitut sointivärit ja efektit, kanavan äänenvoimakkuus) MIDI-lähtöön. Tässä siirtotavassa käytetään järjestelmänulkoista tietopakettia (MIDI-dump).

**Toiminto:** E7.7

# **Arvo:** -

#### **Kuvaus:**

- 1) Liitä EUROGRAND kohdassa 6.3.2 kuvatulla tavalla tietokoneeseen tai ulkoiseen sekvensseriin.
- 2) Aseta MIDI-sekvensseri vastaanottovalmiuteen.
- 3) Valitse EDIT-tilasta toiminto E7.7.
- 4) Aloita siirto painamalla +/YES-painiketta.

![](_page_18_Picture_20.jpeg)

## **VALUE/SONG**

Kun siirto on päättynyt, näyttöön ilmestyy End.

**I voit lähettää tiedot mvöhemmin takaisin EUROGRAND-pianoon. Tätä varten EUROGRAND on yhdistettävä MIDI IN -holkista laitteeseen, johon tiedot on aiemmin lähetetty. Kun olet aloittanut tietojen siirron MIDI-sekvensseristä, vastaanottaa EUROGRAND tiedot automaattisesti. Tällöin ei laite saa olla DEMO-, EDIT- tai musiikkisekvensseritilassa!**

#### > **Musiikkisekvensseritietojen lähettäminen**

Tällä toiminnolla lähetetään musikkisekvensserin tiedot MIDIlähdön kautta. Näin voit tallentaa soittamasi musiikkikappaleet pysyvästi musiikkitietokoneelle tai ulkoiseen MIDI-sekvensseriin. Tässä siirtotavassa käytetään järjestelmänulkoista tietopakettia (MIDI-dump), ei MIDI-soittotietoja.

**Toiminto:** E7.8

Arvo:

#### **Kuvaus:**

- 5) Liitä EUROGRAND kohdassa 6.3.2 kuvatulla tavalla tietokoneeseen tai ulkoiseen sekvensseriin.
- 6) Aseta MIDI-sekvensseri vastaanottovalmiuteen.
- 7) Valitse EDIT-tilasta toiminto E7.8.

8) Aloita siirto painamalla +/YES-painiketta.

![](_page_18_Picture_33.jpeg)

# **VALUE/SONG**

Kun siirto on päättynyt, näyttöön ilmestyy End.

**E Voit lähettää tiedot myöhemmin takaisin EUROGRAND-pianoon. Tätä varten EUROGRAND on yhdistettävä MIDI IN -holkista laitteeseen, johon tiedot on aiemmin lähetetty. Kun olet aloittanut tietojen siirron MIDI-sekvensseristä, vastaanottaa EUROGRAND tiedot automaattisesti. Tällöin laite ei saa olla DEMO-, EDIT- tai musiikkisekvensseritilassa!**

# **7. Vianetsintä**

- > **Laite ei käynnisty**
	- Tarkista verkkopistokkeen yhteys verkkovirtaan (ks. kohta  $2.1$
- > **Ääntä ei kuulu**
- Tarkista MAIN VOLUME-säätimen asento (ks. kohta 2.2)
	- Tarkista SPEAKERS-painikkeen tila (ks. kohta 4.4).
- Tarkista, että äänigeneraattori on päällä (ks. kohta 6.3.3)

#### > **Jalkapedaalit eivät toimi oikein**

Tarkista pedaalikaapelin yhteys EUROGRAND-pianon alaosassa olevaan PEDAL-holkkiin.

#### > **Audio-signaali on säröinen**

- Säädä äänenvoimakkuutta MAIN VOLUME-säätimellä hiljaisemmalle.
- > **Näytössä näkyy** FUL**.**
- Musiikkisekvensserin muisti on täynnä. Jos et halua poistaa soittotietojasi tai nauhoittaa niitä uudestaan, varmista ne MI-DI-siirrolla johonkin musiikkitietokoneeseen (ks. kohta 6.3.2 ja 6.3.3), ennen kuin aloitat uuden musiikin tallennuksen.
- > **Kaikki asetukset häviävät, kun laite sammutetaan**
- ▲ Vakioasetuksena on, että EUROGRAND-pianon tehdasasetukset aktivoidaan käyttöönoton yhteydessä. Jos haluat säilyttää tekemäsi asetukset, sinun on määritettävä tallennustoiminnot kohdassa 5.6.5 kuvatulla tavalla.

#### > **EUROGRAND ei reagoi MIDI-komentoihn**

- = EUROGRAND tukee ainoastaan MIDI-implementointitaulukossa lueteltuja komentoja.
- Varmista, että MIDI-tietoja lähettävälle laitteelle ja EUROGRAND-pianolle ei ole aktivoitu MIDI-suodinta (ks. kohta 6.3.3).

## $\blacktriangleright$  Näytössä näkyy Err

▲ Sisäinen virhe. Sammuta laite ja käynnistä se n. 30 sekunnin kuluttua uudelleen. Jos virheilmoitus ilmestyy uudelleen näyttöön, ota yhteyttä BEHRINGERin tukipalveluun. Lisätietoja saat sivuilta http://www.behringer.com.

fi `

# **8. Tekniset tiedot**

<span id="page-19-0"></span>![](_page_19_Picture_195.jpeg)

BEHRINGER on aina nähnyt vaivaa korkeimman laatutason varmistamiseksi. Tarvittavat muutokset suoritetaan ilman ennakkoilmoituksia. Laitteen Tekniset tiedot ja ulkonäkö<br>voivat siitä johtuen poiketa mainituista tiedoista tai

# **9. Liitteet**

# **9.1 Kaapelit**

<span id="page-20-0"></span>Seuraavassa on selvitys kaapeleista, joita tarvitset digitaalipianon kaapelointiin. Ne eivät kuulu toimituksen sisältöön.

Käyttötarkoituksesta riippuen voit tarvita sovitinkaapeleita eri liitäntöjen yhdistämiseen. Tähän voit käyttää sovitinkaapeleita tai sovitinpistokkeita (esim. jakki cinchiin). Kaapeliratkaisut ovat kuitenkin parempia kuin sovitinpistokkeet, sillä signaalin laatu voi kärsiä siitä, että pistoliitin ei ole tarpeeksi tiiviissä kontaktissa.

# **9.1.1 Epäsymmetrinen jakkikaapeli**

![](_page_20_Figure_6.jpeg)

*Kuva 9.1: Epäsymmetrinen 6,3 mm:n monojakkipistokkeilla varustettu ristiinkytkentäkaapeli*

![](_page_20_Figure_8.jpeg)

*Kuva 9.2: HiFi Cinch-kaapeli*

# **9.1.3 Jakki/cinch-kaapeli**

![](_page_20_Figure_11.jpeg)

*Kuva 9.3: Jakki/cinch-kaapeli*

# **9.1.4 MIDI-kaapeli**

![](_page_20_Figure_14.jpeg)

*Kuva 9.4: MIDI-pistokkeen nastojen kytkennät*

<span id="page-21-0"></span>![](_page_21_Picture_414.jpeg)

# **9.2 EUROGRAND:n presetit**

# **9.3 Luettelo integroiduista näytekappaleista**

![](_page_21_Picture_415.jpeg)

# **9.4 MIDI-implementaatio**

<span id="page-22-0"></span>![](_page_22_Picture_362.jpeg)

Gib

<span id="page-23-0"></span>![](_page_23_Picture_446.jpeg)

# **9.5 EDIT-parametri**

\* Tehdasasetusten arvon riippuvat valituista sointiväriyhdistelmistä.

KAIKKI OIKEUDET PIDATETAAN.<br>© 2008 BEHRINGER International GmbH, Hanns-Martin-Schleyer-Str. 36-38, 47877 Willich-Muenchheide II, Saksa,<br>Puh. +49 2154 9206 0, Faksi +49 2154 9205 098 4903

Pidätämme oikeuden teknisiin ja ulkoasun muutoksiin. Kaikki tiedot vastaavat tilannetta painohetkellä. Kaikki mainitut tavaramerkit (paitsi BEHRINGER, BEHRINGER-logo, JUST<br>LISTEN ja EUROGRAND) kuuluvat omistajilleen eikä n